## **МІНІСТЕРСТВО ОСВІТИ І НАУКИ УКРАЇНИ КРИВОРІЗЬКИЙ ДЕРЖАВНИЙ ПЕДАГОГІЧНИЙ УНІВЕРСИТЕТ**

Фізико-математичний факультет

Кафедра інформатики та прикладної математики «Допущено до захисту»

Завідувач кафедри

« $\qquad \qquad$   $\qquad \qquad$   $\qquad \qquad$   $\qquad \qquad$   $\qquad$   $\qquad \qquad$   $\qquad \qquad$ 

\_\_\_\_\_\_\_\_\_\_\_ Моісеєнко Н. В. Реєстраційний № \_\_\_\_\_\_

# **ІНТЕРАКТИВНИЙ ОНЛАЙН-ТРЕНАЖЕР З МАТЕМАТИКИ ДЛЯ УЧНІВ ПОЧАТКОВОЇ ШКОЛИ**

Кваліфікаційна робота студентки групи І-20 ступінь вищої освіти «бакалавр» спеціальності 014.09 Середня освіта (Інформатика) **Подолянюк Вероніки Володимирівни**

Керівник: кандидат педагогічних наук, доцент, старший дослідник **Мінтій Ірина Сергіївна**

Оцінка: Національна шкала Шкала ECTS \_\_\_ Кількість балів \_\_\_\_

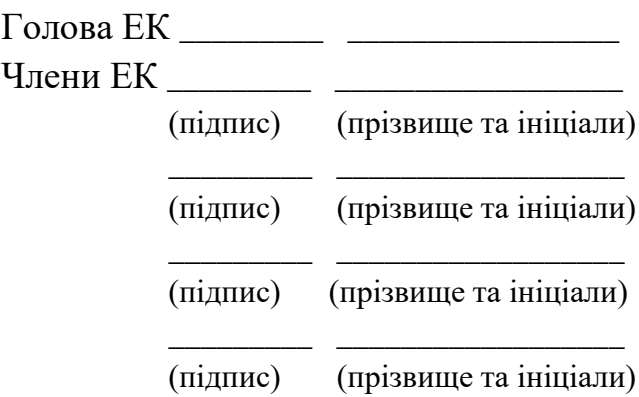

### **ЗАПЕВНЕННЯ**

Я, Подолянюк Вероніка Володимирівна, розумію і підтримую політику Криворізького державного педагогічного університету з академічної доброчесності. Запевняю, що ця кваліфікаційна робота виконана самостійно, не містить академічного плагіату, фабрикації, фальсифікації. Я не надавав і не одержував недозволену допомогу під час підготовки цієї роботи. Використання ідей, результатів і текстів інших авторів мають покликання на відповідне джерело.

Із чинним Положенням про запобігання та виявлення академічного плагіату в роботах здобувачів вищої освіти Криворізького державного педагогічного університету ознайомлений. Чітко усвідомлюю, що в разі виявлення у кваліфікаційній роботі порушення академічної доброчесності робота не допускається до захисту або оцінюється незадовільно.

 $B^{\nu}$ 

# **ЗМІСТ**

<span id="page-2-0"></span>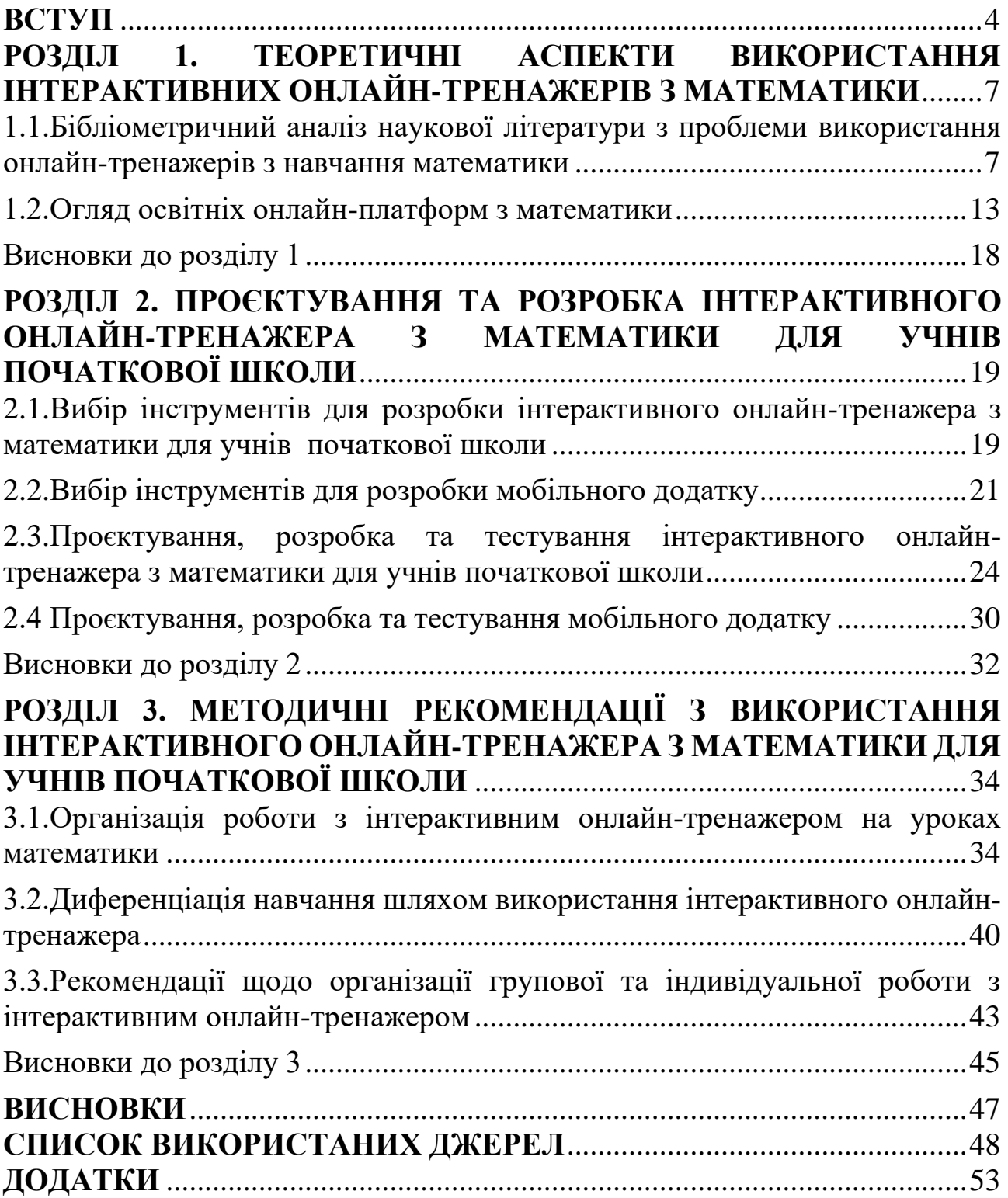

### **ВСТУП**

**Актуальність теми.** В умовах стрімкого розвитку цифрових технологій та їх активного впровадження в усі сфери життя суспільства, особливо гостро постає питання модернізації освітньої галузі. Пандемія COVID-19 та складні геополітичні події, такі як війна Росії в Україні чи ізраїльсько-палестинський конфлікт, стали каталізаторами глобальної діджиталізації освіти. Цифрова трансформація навчального процесу відкрила нові можливості для оптимізації освітнього процесу та персоналізації навчання, особливо в умовах дистанційної форми здобуття знань.

Однією з ключових проблем, яка постає перед сучасною початковою школою, є недостатня кількість якісних цифрових освітніх ресурсів та низька мотивація учнів молодшого шкільного віку до вивчення математики. Як зазначають науковці, запровадження дистанційного навчання призвело до зниження навчальних досягнень школярів, зокрема і з математики [22]. Ця проблема особливо гостро стоїть у початковій школі, адже саме на цьому етапі закладається фундамент для подальшого успішного опанування математичних знань та навичок.

Одним із ефективних шляхів подолання цієї проблеми є реалізація індивідуального підходу до навчання, який враховує різний рівень підготовки та здібностей учнів [29]. Цифрові освітні ресурси, такі як інтерактивні онлайнтренажери, відкривають широкі можливості для персоналізації навчального процесу [16; 40]. На відміну від традиційних засобів навчання, сучасні онлайнтренажери використовують візуалізацію, моделювання життєвих та навчальних ситуацій, графіку та анімацію, що робить процес вивчення математики більш цікавим, привабливим та ефективним для учнів.

В умовах дистанційного навчання онлайн-ресурси стали невід'ємною частиною освітнього процесу. Їх доступність на будь-якому пристрої та можливість використання в інтерактивному середовищі сприяють створенню умов для відпрацювання практичних навичок, вирішення завдань та виконання

вправ. Це допомагає учням краще засвоювати матеріал, підвищувати рівень навчальних досягнень, а вчителям та батькам – відстежувати прогрес школярів [1; 2].

Водночас, новітня форма навчання виявила і певні проблеми, пов'язані з порушенням режиму навчання, браком самодисципліни та досвіду самоорганізації учнів, розподілом часу на виконання великого обсягу завдань [32]. Це призводить до збільшення рівня стресу та тривоги у школярів. Тому актуальним є також питання розробки додаткових цифрових інструментів, які б допомагали учням ефективно організовувати свій навчальний процес, зокрема мобільних додатків для нагадування розкладу уроків.

Таким чином, актуальність теми дослідження зумовлена необхідністю розробки та впровадження сучасних цифрових освітніх ресурсів, зокрема інтерактивних онлайн-тренажерів з математики та мобільних додатків для організації навчального процесу, які б сприяли підвищенню мотивації, персоналізації навчання та покращенню навчальних досягнень учнів початкової школи.

**Мета дослідження** – теоретично обґрунтувати, розробити та експериментально перевірити ефективність використання інтерактивного онлайн-тренажера з математики для підвищення навчальних досягнень та мотивації учнів початкової школи.

Відповідно до мети визначено такі основні **завдання дослідження**:

1. Провести бібліометричний аналіз наукової літератури з проблеми використання інтерактивних онлайн-тренажерів з математики.

2. Проаналізувати інструменти розробки інтерактивного онлайнтренажера.

3. Спроєктувати та розробити інтерактивний онлайн-тренажер з математики для учнів початкової школи.

4. Розробити методичні рекомендації використання розробленого онлайнтренажера з математики для учнів початкової школи.

**Об'єкт дослідження** – розробка цифрових освітніх ресурсів.

**Предмет дослідження** – методичні рекомендації використання інтерактивного онлайн-тренажера з математики для учнів початкової школи.

**Методи дослідження:** *теоретичні методи*: аналіз та узагальнення наукової літератури з проблеми використання онлайн-тренажерів та мобільних додатків для навчання математики учнів початкової школи; бібліометричний аналіз з проблеми дослідження; систематизація та узагальнення існуючих онлайн-платформ і ресурсів для вивчення математики учнями початкової школи; *емпіричні методи*: проєктування і розробка інтерактивного онлайн-тренажера з математики для учнів початкової школи та мобільного додатку для нагадування про розклад уроків; апробація розробленого програмного забезпечення.

**Практичне значення** полягає у тому, що її результати можуть бути використані під час навчання математики, як вчителями, так і іншими стейкхолдерами, зокрема батьками та учнями та окремого додатку для нагадування про розклад уроків на поточний день тижня..

**Апробація кваліфікаційної роботи.** За матеріалами кваліфікаційної роботи підготовлено доповідь «Інтерактивні онлайн-тренажери з математики для учнів початкової школи» на ХІV Міжнародну науково-практичну конференцію «Мультимедійні технології в освіті та інших сферах діяльності» викладачів, науковців, аспірантів, студентів та випускників навчальних закладів та установ (Київ, Національний авіаційний університет) [\[30\]](#page-50-0); «Використання мобільних додатків та ігрових технологій для залучення учнів до навчання» на XV Всеукраїнську науково-практичну конференцію молодих учених та здобувачів освіти «Сучасні інформаційні технології в освіті і науці» (Умань, Уманський державний педагогічний університет імені Павла Тичини) [\[29\]](#page-50-1).

**Структура роботи.** Робота складається зі вступу, трьох розділів, висновків до них, загальних висновків, списку використаних джерел (40 найменувань, серед яких 6 – англійською), 9 додатків (на 11 сторінках). Робота містить 24 рисунки та 2 таблиці.

Загальний обсяг роботи – 44 сторінки.

### **РОЗДІЛ 1**

# <span id="page-6-0"></span>**ТЕОРЕТИЧНІ АСПЕКТИ ВИКОРИСТАННЯ ІНТЕРАКТИВНИХ ОНЛАЙН-ТРЕНАЖЕРІВ З МАТЕМАТИКИ**

# <span id="page-6-1"></span>**1.1. Бібліометричний аналіз наукової літератури з проблеми використання онлайн-тренажерів з навчання математики**

Вивчення математики є однією з фундаментальних дисциплін, що має на меті розвинути логічне мислення у дітей молодшого шкільного віку. Однак навчальний процес все частіше натрапляє на труднощі, пов'язані з наданням та поясненням абстракційних понять та традиційними методами навчання. У сучасному світі сфера інформаційних технологій є центром розвитку людства, охоплюючи різноманітні напрямки як життєдіяльності, так і створення програмних продуктів. Один з таких напрямків – це веб-розробка до якої належать безпосередньо веб-сайти та веб-додатки. З розвитком технологій з'являються нові можливості для підвищення ефективності та залученості учнів під час уроків завдяки інтерактивним освітнім платформам. Використання гейміфікації під час вивчення математики дозволяє учням демонструвати знання, сприяючи розвитку поглибленого розуміння математичних понять.

Однак впровадження технологій у деяких освітніх закладах відбувається повільно. Науковці висувають припущення, що використання знайомих ігрових механік у навчальному процесі сприяє досягненню мети з урахуванням особливостей покоління цифрових аборигенів [\[18\]](#page-48-0). Можна зробити висновок, що використання ігрової діяльності під час вивчення математики може надавати учням захоплюючий та цікавий спосіб навчання.

Використання онлайн-тренажерів та ігор під час дистанційного навчання є актуальним напрямом досліджень у науковій літературі. Значна частина наукових праць, присвячених даній проблематиці, зосереджуються на аналізі впливу гейміфікації на процес навчання молодого покоління. Онлайн-тренажери забезпечують різноманітність та варіативність методів навчального процесу,

включаючи ігрову діяльність, візуалізацію, симуляції та інше, які сприяють залученню й активізації уваги учнів. Створення навчальних ситуацій дозволяє відтворити необхідну атмосферу для активного сприйняття навчального матеріалу в поєднанні з вирішенням завдань та розв'язанням проблем, що, в свою чергу, сприяє розвитку критичного мислення, творчого потенціалу та самостійності.

Для здійснення аналізу поточного стану дослідження проблеми інтерактивних онлайн-тренажерів з математики здійснено пошук у публікацій у наукометричній базі даних Dimensions. Вибір цієї бази є доцільним з огляду на такі чинники:

1. Широкий обсяг даних. Dimensions містить величезну кількість наукових публікацій з різних галузей знань, включаючи освіту, психологію, інформаційні технології тощо. Це дозволяє охопити великий масив актуальної наукової літератури для всебічного аналізу досліджуваної проблеми.

2. Різноманітність джерел. Dimensions індексує публікації не лише з наукових журналів, а й з книг, матеріалів конференцій, препринтів, патентів тощо. Це забезпечує більш повне представлення наукових напрацювань з теми дослідження.

3. Інструменти аналітики та візуалізації. Dimensions пропонує зручні інструменти для бібліометричного аналізу, такі як побудова графіків цитувань, виявлення тенденцій і трендів, кластерний аналіз ключових слів та ін. Це допомагає виявити найбільш впливових авторів, організації, виокремити основні напрямки досліджень.

4. Можливість звуження пошуку. В Dimensions передбачені різноманітні фільтри для пошуку за ключовими словами, предметними галузями, типами публікацій, роками видання тощо. Це дозволяє сфокусувати пошук на релевантних джерелах відповідно до теми дослідження.

5. Зв'язок з іншими науковими ресурсами. Dimensions інтегрована з низкою авторитетних наукових баз даних, таких як Scopus, Web of Science,

PubMed тощо. Це полегшує перехресний пошук та доступ до додаткових відомостей про публікації.

6. Зручність використання. Dimensions пропонує зрозумілий та інтуїтивний інтерфейс для пошуку та аналізу даних, що спрощує процес дослідження наукової літератури.

12.04.2024 було здійснено пошук (online training OR online simulator OR mobile applications) AND (math) AND (games OR interactive OR exercises), обмежений статтями, опублікованими англійською мовою в період з 2019 по 2023 рік і наявними у відкритому доступі для можливості ознайомлення з їх вмістом (рис. 1.1).

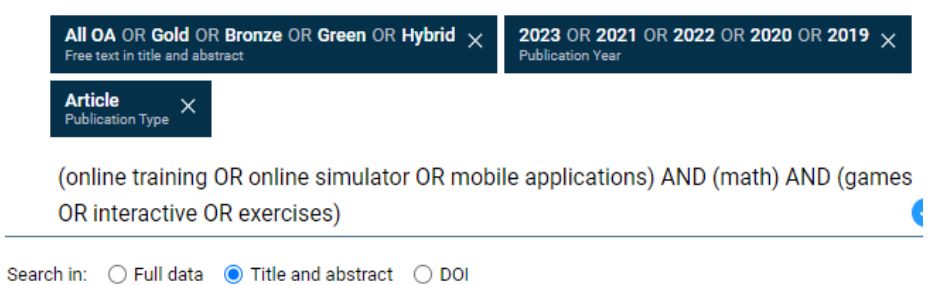

Рис. 1.1. Пошуковий запит на цифровій платформі Dimensions

Організація відбору наукових робіт для огляду здійснювалась на основі критеріїв включення та виключення відповідно до Табл. 1.1. [\[8,](#page-47-1) с. 71], в результаті чого було отримано 29 публікацій.

*Таблиця 1.1*

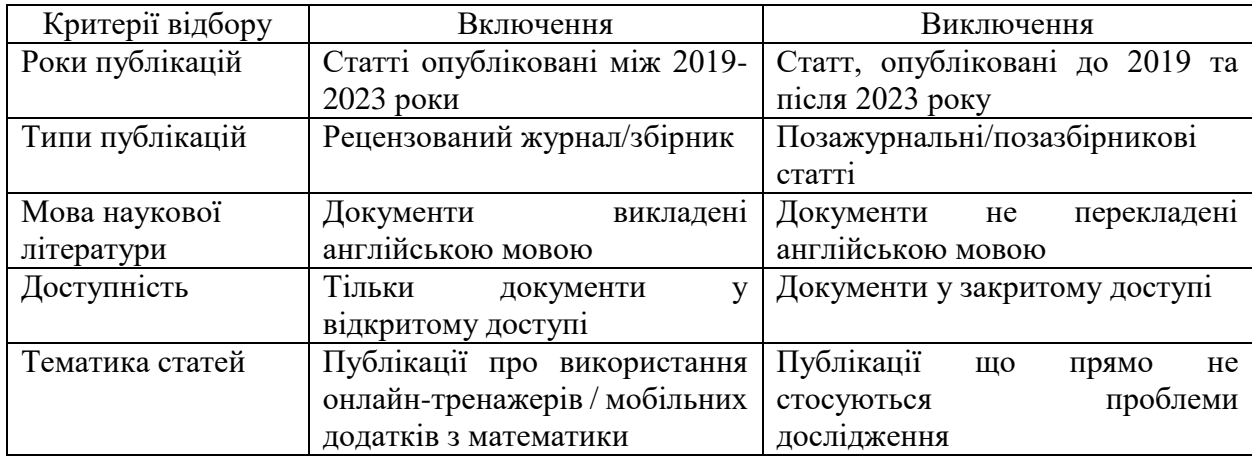

### **Критерії включення та виключення**

Аналіз отриманих результатів підтвердив актуальність даної проблематики, адже є стрибок у кількості публікацій в 2021 році, який обумовлений спалахом пандемії COVID-19 та впровадженням дистанційного навчання, яке супроводжувалося використанням онлайн-тренажерів. симуляторів та ін. Найбільша кількість публікацій з даної тематики спостерігалася у 2022 році, коли потреба в адаптації освітніх ресурсів до дистанційного формату зросла до максимуму (рис 1.2).

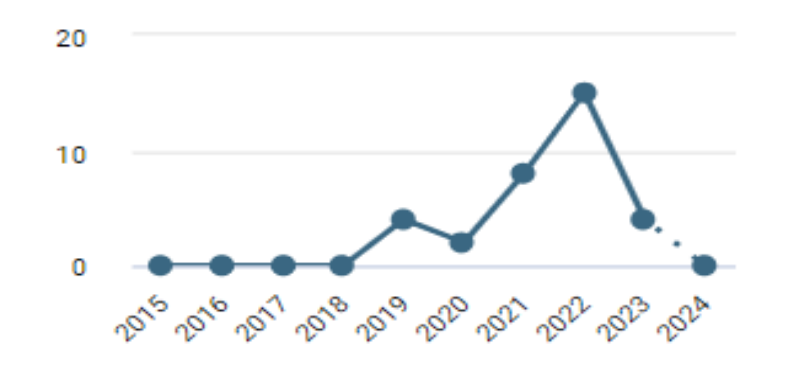

Рис. 1.2. Аналіз результатів пошукового запиту за роками у наукометричній базі даних Dimensions

Дані про авторів публікацій з кількістю цитувань k>=3 наведено у Табл. 1.2. З Табл. 1.2 можна зробити висновок, що наразі не маємо сформованих наукових конгломерацій щодо тісної співпраці з даної проблематики, адже наразі кількість публікацій, що задовольняють таким умовам, рівна 4. І це ще раз підкреслює необхідність і актуальність досліджень з даної теми.

*Таблиця 1.2*

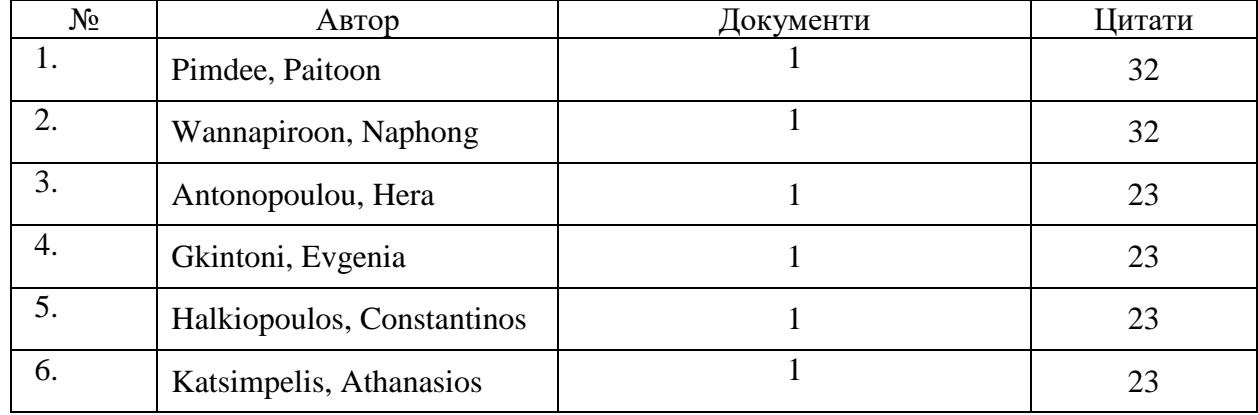

**Автори з найбільшою кількістю цитувань**

*Продовж. табл. 1.2*.

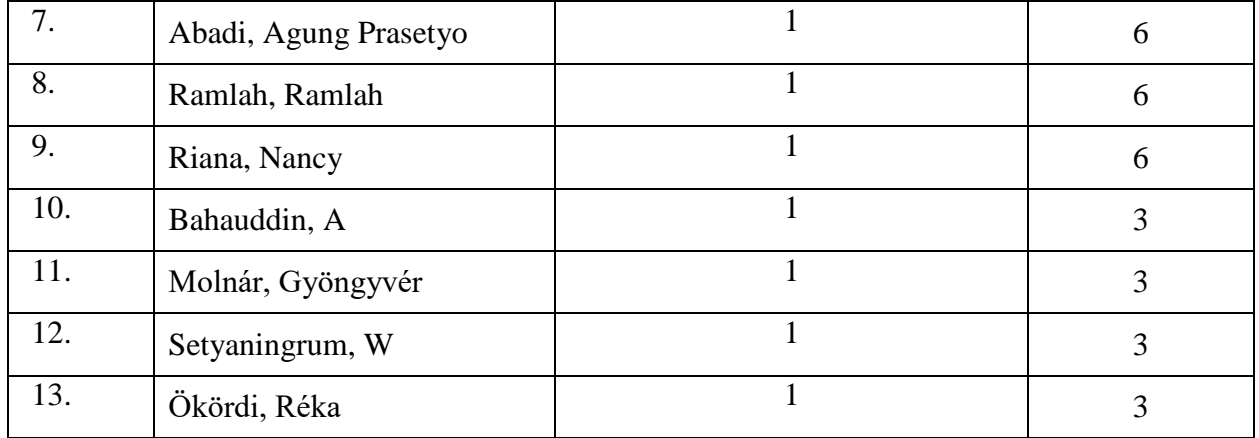

Аналіз організацій з найбільшою кількістю цитувань також вкотре підкреслив актуальність роботи, адже тільки 5 університетів виконали умову про мінімум k>=3 цитувань публікацій їх авторів. Лідером у даному списку є University of Essex (Велика Британія) (рис. 1.4).

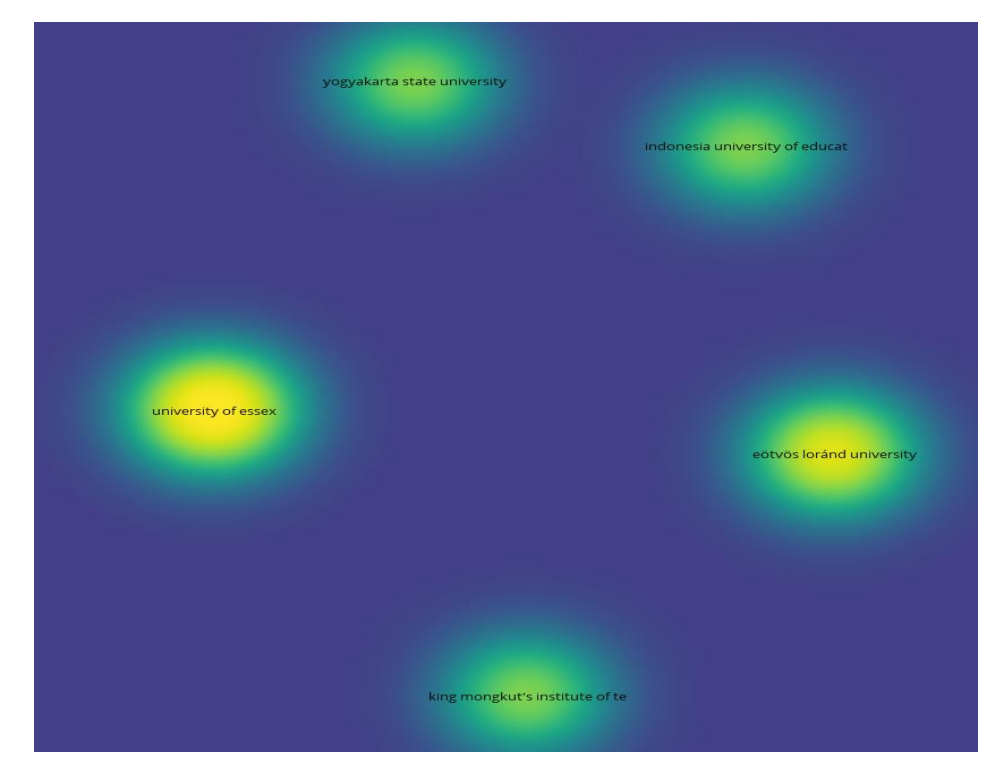

Рис. 1.3. Організації з найвищим рівнем цитування з досліджуваної проблематики

Для аналізу публікацій за ключовими словами визначено умову мінімум 5 повтореннях ключових слів, у результаті чого з 805 термінів тільки 30 виконали умову (рис. 1.4).

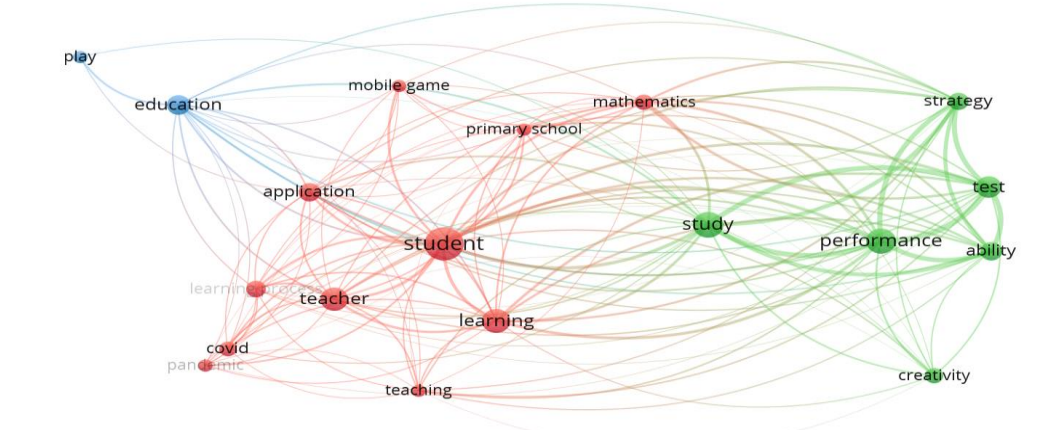

Рис. 1.4. Бібліографічний аналіз повторюваності ключових слів з досліджуваної проблематики

За рис. 1.4 можна виділити 3 кластери словосполучень, пов'язаних із дистанційним навчанням: перший кластер (синього кольору) демонструє конкретний контекст застосування онлайн-додатків, зокрема, ігрових у навчання математики. Другий кластер (зеленого кольору) вказує на оцінку ефективності та наслідків такого підходу навчання. Третій кластер (червоного кольору) пов'язаний із фундаментальною основою – поєднанням ігрових та освітніх елементів. Це свідчить про те, що інтерактивні відеоуроки, онлайн-платформи та мобільні додатки дозволяють учням навчатися з легким доступом та практичним підходом до розуміння математичних концепцій, спираючись на комп'ютерну графіку та інтерактивну демонстрацію.

У результаті бібліографічного аналізу наукової літератури з проблеми використання мобільних додатків та освітніх платформ для навчання математики учнів початкової школи було виявлено що дана проблема є важливою для нашого суспільства. На основі проведеного аналізу можна зробити висновок, що багато досліджень проведено з метою вивчення причин виникнення та інтеграції онлайн-ресурсів та інноваційних підходів, таких як гейміфікація, у освітній процес, що є актуальною тенденцією та сприяє всебічному розвитку навичок особистості та підвищенню мотивації до вивчення математики. За результатами досліджень можна зробити висновок, що цифрова освіта може мати серйозний вплив на психічне здоров'я індивіда та процес опанування знань. Процес

вивчення проблеми застосування інтерактивних онлайн-ресурсів ще триває й вимагає нових підходів та методів дослідження, що призводить до актуальності у роботах вітчизняних і закордонних дослідників.

### <span id="page-12-0"></span>**1.2. Огляд освітніх онлайн-платформ з математики**

З кожним роком науково-технічний процес все більше набирає обертів у створенні нових пристроїв для полегшення життєдіяльності людства. Проте з впровадженням дистанційного навчання використання інтернету не почало приносити позитивних результатів у сфери освіти. Цікавість, ефективність та захоплення стають ключовими складовими в нинішніх потребах у навчанні та встановленні взаємодії з учнями. Традиційні методи навчання, такі як лекції або читання підручників, можуть виявлятися нецікавими для сучасних учнів, які активно взаємодіють із цифровим середовищем [\[21\]](#page-49-0). Наприклад, велика кількість інформації, що подається у формі монотонних лекцій, може призвести до втрати уваги та зниження мотивації до навчання [\[15\]](#page-48-1).

Сучасні технології надають широкий спектр можливостей для створення стимулюючого навчального середовища, тим самим покращуючи навчання із залученням нестандартних підходів. Завдяки цьому вчителі мають змогу під час вивчення математики розвивати не лише аналітичне та критичне мислення, активізувати когнітивні процеси, а й увагу, творчий підхід та навички розв'язання проблем, командної роботи. Оскільки покоління зумерів звиклі до миттєвого доступу до інформації, швидкості та інтерактивності, графіки та візуалізації демонструють гарні результати під час отримання нових знань в комп'ютерних іграх. Однак можливості імерсивного навчання полягають у тому, що учні можуть побудувати власні знання на основі практичного досвіду та віртуальних ситуацій, що максимально наближаються до реальних. Такий підхід сприяє не лише засвоєнню конкретних фактів, а й розвитку критичного мислення та здатності до аналізу.

Правильний вибір цифрового інструменту може мати значний вплив на якість освіти, що призводить до покращення успішності учнів. Керуючись загальними методичними рекомендаціями щодо організації дистанційного навчання [\[25\]](#page-49-1) було виокремлено критерії вибору засобів організації дистанційного навчання (рис 1.5).

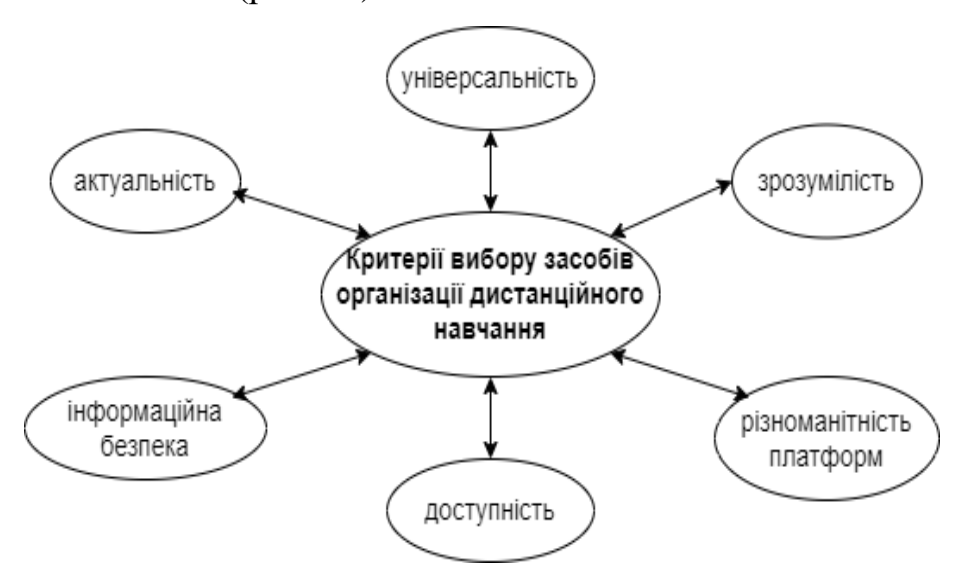

Рис. 1.5. Критерії вибору онлайн-тренажерів для організації навчання

Питання використання онлайн-ресурсів у навчанні математики розглядалось у працях Гонсало Александро Пальма де поло та Енріке Лі [\[6\]](#page-47-2), де описано розробку та ефективність роботи вебсистеми, що спрямована на покращення вивчення математики учнями початкової школи в Перу, у роботі дослідника Іван та Ломана [\[9\]](#page-48-2) наголошено на необхідності розробки тематичних відео, у дослідженні Джона Чемберлена наведено низку програм (Skitch, QR codes, Comic Life, Do Ink Green Screen, Puppet Pals, Our Story) та запропоновано креативні способи інтеграції цих програм у навчальну програму з математики [\[10\]](#page-48-3).

Існує велика кількість онлайн-платформ, що мають широкий функціонал можливостей. Прикладами ресурсів, які можуть використовувати учні та їх батьки для вивчення математики в умовах дистанційного навчання чи самостійно вдома є: LearningApps.org, Brainscape, Новатіка та ін. Коротко проаналізуємо можливості вище зазначених веб-ресурсів.

1. LearningApps.org (https://learningapps.org) – освітня платформа, яка охоплює різноманітні навчальні предмети (рис. 1.6).

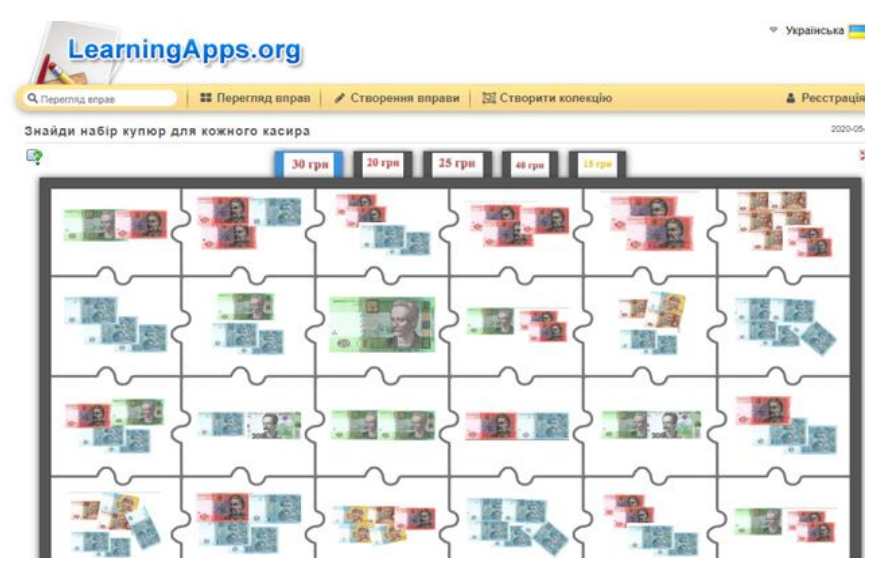

Рис. 1.6. Освітня платформа «LearningApps.org»

Для якісного надання матеріалу автори враховують чинні стандарти Міністерства освіти та науки України та міжнародні Common Core [\[27,](#page-49-2) с. 425]. Учні початкової школи мають чудову можливість набувати та покращувати рівень математичної компетентності. Проте дана навчальна платформа є недостатньо інтерактивною, що сприяє недостатньому рівню зацікавлення навчанням. Слід зауважити, що платформа має відсутність адаптивності вправ до рівня знань конкретного учня, що може зробити завдання легким або складним. Окрім того, можливість створення вправ різними користувачами спричиняє те, що якість навчального матеріалу може варіюватись від високої до низької, що, відповідно, може призвести до незадовільних результатів учнів.

2. Brainscape (https://www.brainscape.com) – платформа навчання, що використовує мнемотехнічні прийоми та метод повторень, а саме вивчення та запам'ятовування інформації за допомогою спеціальних карток та повторень, що ґрунтується на впевненості (рис. 1.7).

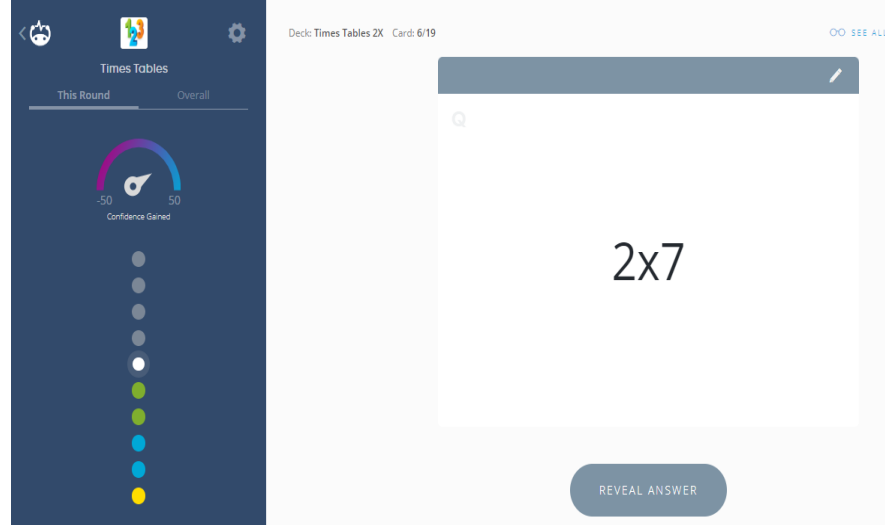

Рис. 1.7. Навчальна платформа «Brainscape»

Платформа має зрозумілий інтерфейс для користувача, що полегшує навігацію по сайту. Система опанування навчальним матеріалом ґрунтується на методі повторення з інтервальними проміжками, що підвищує ефективність запам'ятовування. Навчальні картки містять інформацію у текстовому, графічному чи числовому вигляді. Головною особливістю даного інструменту є зміна послідовності та кольору. Колірна гама карток спрямована на повідомлення прогресу, що формується на основі кількості правильних відповідей на одну й ту саму картку: від 1 – червоний при «повній невпевненості», до 5 – синій при «повній впевненості» [\[36\]](#page-51-0). Серед недоліків Brainscape можна виокремити відсутність різноманітності навчального матеріалу та обмежений безплатний доступ до повнофункціонального сервісу. Крім того, платформа не дозволяє навчатися у спільному доступі до групової роботи.

3. Новатіка (https://novatika.org/uk/) – збірник онлайн-тренажерів з математики, алгебри та геометрії (рис. 1.8).

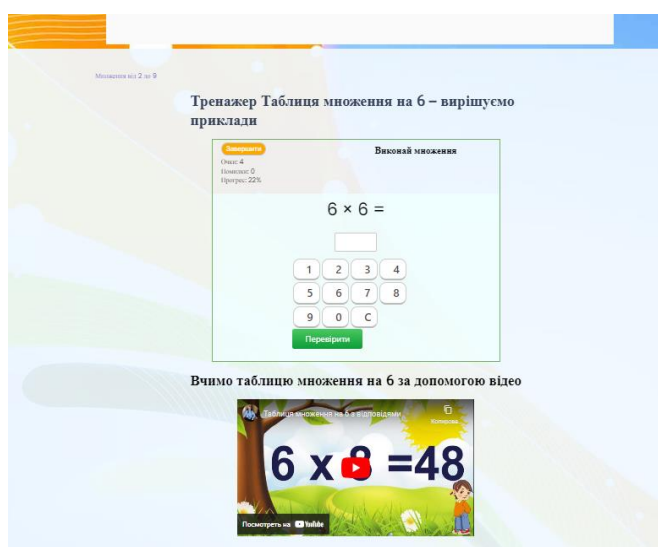

Рис. 1.8. Збірник онлайн-тренажерів з математики, алгебри та геометрії «Новатіка»

Даний інструмент спрямований на різновікову категорію учнів з різним рівнем знань. Особливість його функціоналу – наявність обмеженого часу на виконання завдань, наявність навчальних посібників, а також інтерактивних зошитів, тренажерів з різними видами ускладнень. Окрім, того широкий спектр тем дозволяє учням обирати завдання відповідно до свого рівня знань та потреб. Головним недоліком цього онлайн-тренажера є відсутність візуалізації та недостатня кількість інтерактивності для більш захоплюючого вивчення математики. Платформа не надає достатнього зворотного зв'язку щодо припустимих помилок під час виконання завдання.

Використання сучасних обчислювальних технологій призводить до розвитку аналітичного мислення в складних обчислюваннях, побудові графіків та аналізу даних. За рахунок таких платформ здобувачі освіти мають змогу сконцентруватись на більш складних завданнях, наприклад, при вивченні об'ємних фігур. Гарна візуалізація, яка демонструє чіткі лінії розширює горизонти під час формування гіпотез, аксіом та висновків [\[26\]](#page-49-3).

Сучасні технології змінюють парадигми навчання молодого покоління математики, роблячи це більш ефективним та доступним, захоплюючим та модифікованим. Завдяки онлайн-тренажерам, інтерактивним відео, мобільним додаткам учні можуть навчатися у власному темпі та з будь-якого місця. Ігрові елементи в освітньому процесі, адаптовані під кожну з вікових категорій, сприяють невпинному розвитку освіти.

### **Висновки до розділу 1**

<span id="page-17-0"></span>У багатьох закладах освіти перехід на електронне навчання під час COVID-19 та повномасштабного вторгнення країни агресора був складним завданням через брак знань роботи у віртуальному середовищі, брак належних навичок у сфері інформаційно комунікаційних технологій. Також зазначають, що розвинені країни створили та пристосували свої технологічні інфраструктури для переходу від очного до цифрового навчання. На відмінну від них, деякі країни не були повністю готовими до такого переходу. Це свідчить, що більшість закладів освіти в країнах, що розвиваються відстають у технологічних інноваціях.

З метою досягнення успіху в інтеграції сучасних технологій у сфері освіти необхідно керуватись основними важливими аспектами такими, як ознайомлення з вимогами до цифрових ресурсів задля ефективності та результативності навчання молодших школярів та особливостями персоналізованого навчання. Освітні платформи є сучасним трендом не тільки для створення якісного навчального процесу, а й можливістю покращення професійних навичок педагогів та науковців дослідників з метою забезпечення адаптованого середовища здобуття освіти. Використання онлайн-інструментів сприяє покращенню процесу навчання математики учнів початкової школи для розвитку загальних життєво важливих компетентностей.

#### **РОЗДІЛ 2**

# <span id="page-18-0"></span>**ПРОЄКТУВАННЯ ТА РОЗРОБКА ІНТЕРАКТИВНОГО ОНЛАЙН-ТРЕНАЖЕРА З МАТЕМАТИКИ ДЛЯ УЧНІВ ПОЧАТКОВОЇ ШКОЛИ**

# <span id="page-18-1"></span>**2.1. Вибір інструментів для розробки інтерактивного онлайнтренажера з математики для учнів початкової школи**

Проаналізувавши найпоширеніших технологій розробки веб-сайтів було обрано мову – PHP [\[11\]](#page-48-4), а саме версію 8.2. Ця мова має широкий функціонал і є гнучкою, стабільною для реалізації продуктів у сфері IT. Крім того, важливим аспектом у розробці програмного забезпечення є вибір зручного текстового редактора. Ми використовували Visual Studio Code, який транслює результати безпосередньо у браузер. За допомогою цього кросплатформного інструменту було розроблено серверну частину на PHP, фреймворк Laravel та клієнтську частину на Blade. Для швидкого розгортання та тестування проєкту ми використали Docker – програмне забезпечення з відкритим доступом, яке дозволяє ефективно використовувати ресурси. Крім того, для налагодження було використано API.

Для створення онлайн-тренажера було необхідно встановити ряд пакетів, і наш вибір зупинився на широко використаному фреймворку Laravel. Він має велику вбудовану бібліотеку, яка стає у пригоді під час розв'язання таких проблем, як автентифікація, маршрутизація та створення шаблонів сайту мовою HTML [\[13\]](#page-48-5). Крім того, ми використали laravel/ui, який відповідає за швидкий спосіб створення заготівлі всіх необхідних для аутентифікації роутів та шаблонів.

Також важливою складовою при створенні веб-розробки є використання шаблонізатора Blade, який за замовчуванням використовується у фреймворку Laravel. Завдяки цьому інструменту легко генеруються зрозумілі листи для користувачів.

Для роботи з базою даних облікових записів ми використовували просту та ефективну реляційну систему управління – MySql. Головною особливістю та перевагою даного інструментарію є швидка система управління базою даних [\[24\]](#page-49-4). При розробці онлайн-тренажера був реалізований функціонал наступним чином: вид завдань, користувач, пароль, електронна адреса та її резервний варіант.

З метою розробки чіткого та зрозумілого візуального образу інтерфейсу веб-сайту було обрано фрейморк для адаптивних дизайнів – Bootstrap 5, а також підтримуючі його мови програмування HTML, CSS, SASS.

Задля створення якісного наповнення онлайн-тренажера було обрано чотири інтерактивних сервіси, а саме:

WordWall – багатофункціональний сервіс для створення інтерактивного контенту та друкованих матеріалів [\[12\]](#page-48-6). Платформа дозволяє поширювати ігри за допомогою посилання, QR-кодів; використовувати безплатний та платний пакет послуг для педагогів; редагувати та змінювати теми. Не менш важливою є підтримка широкого спектра мов, а також адаптація до різних навчальних потреб та миттєва перевірка завдань. Головною особливістю сервісу є збір статистики та можливість вбудовувати у Classroom та на сайти. WordWall використовують для закріплення нових знань та активізації опорних знань.

EdPuzzle – це безкоштовна англомовна платформа, де можна створювати навчальні матеріали у форматі: інтерактивних відео, вікторини з відкритими запитаннями, тестами з вибором однієї чи декількох правильних відповідей [\[12,](#page-48-6) с. 51]. Першорядною перевагою даного сервісу є поєднання навчального відео з інтерактивними елементами, що дозволяє вбудовувати питання, примітки безпосередньо в самому відео. Крім того, EdPuzzle дозволяє спільну роботу з колегами над матеріалами з метою створення навчального контенту. Вчителі також можуть відстежувати прогрес своїх учнів, переглядаючи їх відповіді та оцінки, а також вбудовувати EdPuzzle у платформи, такі як Classroom та Canvas.

Interacty – це гейміфікована платформа для інтерактивного навчального вмісту. Даний ресурс надає користувачам можливість створювати власні проєкти з кількох різних блоків, які можна клонувати для створення нових навчальних продуктів. Платформа дозволяє розробляти не лише прості тести, а й повноцінні ігрові сценарії [\[4\]](#page-47-3). Крім того, має зручний конструктор, що дозволяє додавати різноманітні мультимедійні файли, а також об'ємну базу питань з різних предметних областей, які постійно оновлюються, завдяки чому вчителі можуть економити час на підготовку матеріалів.

Liveworksheets – сервіс для створення навчального інтерактивного та неінтерактивного контенту. Широкий спектр шаблонів дозволяє працювати не лише з текстовою інформацією, а й зображеннями, аудіо- та відеоматеріалами [\[17,](#page-48-7) с. 158-159]. Крім того, можна обрати формат завдань різного формату: заповнення пропусків, перетягування елементів, обрання однієї або множинної відповіді та кросворди. Liveworksheets має на меті допомагати вчителям вдосконалювати робочі матеріали у форматах pdf, jpg, png [\[7\]](#page-47-4). Однак дана платформа пропонує різні способи поширення розробки в тому числі вбудування на сайти чи інтеграцію з LMS.

WordWall та EdPuzzle, Interacty та Liveworksheets є потужними інструментами для створення інтерактивних навчальних матеріалів. Вони роблять процес навчання більш захопливим, цікавим, наочним та ефективним. Ці інструменти охоплюють різноманітний функціонал, що робить їх корисними у сучасному освітньому середовищі.

### <span id="page-20-0"></span>**2.2. Вибір інструментів для розробки мобільного додатку**

Розробка мобільних додатків є однією з найактуальніших тем у сучасному програмуванні. З кожним роком з'являються нові технології, інструменти та фреймворки, які допомагають програмістам створювати більш функціональні, швидкі та зручні додатки. Серед багатьох варіантів, один з найцікавіших - це поєднання Python та KivyMD.

Kivy – це бібліотека для розробки багатоплатформових застосунків на мові Python. Вона дозволяє створювати додатки, які можуть працювати на Android, iOS, Windows, Linux і macOS.

KivyMD - це розширення для Kivy, яке додає матеріальний дизайн (Material Design) у додатки, роблячи їх вигляд сучасним і привабливим [\[5\]](#page-47-5).

Головними перевагами даної мови програмування та її бібліотеки є:

1. Простота використання: Python відомий своєю простотою та читабельністю. Завдяки KivyMD, розробники можуть швидко створювати красиві та функціональні інтерфейси.

2. Багатоплатформність: один код можна використовувати на різних платформах, що зменшує час та ресурси на розробку.

3. Швидкий старт: новачки можуть швидко освоїти основи розробки мобільних додатків завдяки простоті Python та дружньому інтерфейсу KivyMD.

4. Спільнота та підтримка: Python має величезну спільноту, яка завжди готова допомогти та надати ресурси для навчання.

5. Вбудовані інструменти для матеріального дизайну: KivyMD забезпечує готові компоненти для створення сучасних інтерфейсів.

Дослідимо поширені технології розробки мобільних додатків Java, Kotlin та Android SDK виконавши порівняльний аналіз відповідно до Python та KivyMD.

Java та Kotlin – це офіційні мови для розробки Android-додатків. Android SDK (Software Development Kit) надає всі необхідні інструменти для створення додатків для Android. Основні переваги Java / Kotlin та Android SDK:

1. Офіційна підтримка Google: ці мови та SDK є офіційними інструментами для розробки під Android, що забезпечує максимальну сумісність та доступ до останніх функцій.

2. Висока продуктивність: додатки, написані на Java або Kotlin, можуть бути дуже продуктивними завдяки оптимізації на рівні платформи.

3. Широкі можливості налаштування: розробники мають повний доступ до всіх можливостей платформи Android, включаючи апаратні функції.

Однак, ці інструменти мають і свої недоліки:

1. Складність: Java та Kotlin є складнішими мовами для новачків порівняно з Python.

2. Обмеженість платформ: додатки, написані на Java або Kotlin, працюють лише на Android, що робить їх менш універсальними.

Переваги мови програмування Python та бібліотеки KivyMD над іншими технологіями:

1. Простота навчання: Python є однією з найпростіших мов для вивчення завдяки своїй читабельності та простоті синтаксису. Це робить його ідеальним вибором для новачків та тих, хто бажає швидко освоїти розробку мобільних додатків.

2. Швидка розробка: завдяки KivyMD, розробники можуть швидко створювати сучасні інтерфейси, використовуючи готові компоненти матеріального дизайну. Це значно скорочує час розробки та дозволяє зосередитися на функціональності додатка.

3. Універсальність: Python дозволяє створювати додатки для різних платформ, включаючи Android, iOS, Windows, Linux та macOS. Це робить Python + KivyMD відмінним вибором для розробників, які бажають охопити якомога більше користувачів.

4. Величезна спільнота та ресурси: Python має одну з найбільших спільнот розробників, що забезпечує доступ до великої кількості ресурсів, бібліотек та підтримки. Це особливо корисно для новачків, які можуть швидко знайти відповіді на свої питання та навчальні матеріали.

5. Гнучкість та розширюваність: KivyMD дозволяє легко налаштовувати та розширювати інтерфейси, додаючи нові функції та компоненти за потреби. Це забезпечує високу гнучкість у розробці додатків та дозволяє легко адаптуватися до змін вимог.

6. Інтеграція з іншими технологіями: Python добре інтегрується з іншими технологіями та фреймворками, що дозволяє використовувати його разом з іншими інструментами для створення більш функціональних додатків.

7. Економія часу та ресурсів: завдяки багатоплатформності, розробникам не потрібно витрачати час на створення окремих версій додатків для різних платформ. Це дозволяє швидше випускати продукти на ринок та зменшує витрати на розробку.

8. Стабільність та надійність: Python є зрілою мовою програмування з багаторічною історією. Це забезпечує стабільність та надійність розроблених додатків, що є важливим фактором для комерційних проєктів.

Проведений аналіз показує, що поєднання мови програмування Python та бібліотеки KivyMD пропонує унікальні можливості. Python відомий своєю простотою та гнучкістю. Незалежно від рівня спеціалізації – чи це початківець, що тільки починає свою кар'єру в програмуванні, чи досвідчений фахівець – Python разом з KivyMD надає всі необхідні інструменти для створення сучасних та функціональних мобільних додатків.

# <span id="page-23-0"></span>**2.3. Проєктування, розробка та тестування інтерактивного онлайнтренажера з математики для учнів початкової школи**

У реалізації нашого програмного продукту першим етапом є підключення автозавантаження класів і створення Laravel-програми з запуском обробки запиту. Під час цього процесу виконується екземпляр контролера, який подальше відображає інформаційну панель програми. Проте перед тим, як усе почне працювати, необхідно було виконати дії, спрямовані на прив'язку важливих інтерфейсів для обробки надходжень з Інтернету та CLI.

Для налаштування URL-адреси ми використовуємо конфігурацію роутерів за допомогою підключеної бібліотеки «laravel/ui». Це дозволяє реєструвати всі необхідні маршрути, такі як реєстрація, вхід, вихід, відновлення пароля та підтвердження електронної пошти, застосовуючи функцію «Auth::routes(['verify'  $\Rightarrow$  true])».

Фрагмент програмного коду наведений у додатку А реалізує обробник запиту для «url /register», який включає методи validator() та create(). Функціонал цих методів відповідає за встановлення правил перевірки даних, що надходять зі сторінки реєстрації, а також логіку створення нового користувача на основі надісланих даних із використанням моделі User (відповідний фрагмент програмного коду наведено у додатку Б).

У файлі «User.php» представлена реалізація інтерфейсу MustVerifyEmail для підтвердження електронної адреси користувача під час реєстрації за допомогою стандартної моделі від Laravel Authenticatable, яка включає основні методи аутентифікації користувачів. У даному випадку використовуються дві ключові властивості для забезпечення коректної роботи веб-сайту – hidden, яка відповідає за конфіденційність даних та передачу даних на інший пристрій; та Notifiable призначену для отримання повідомлень про підтвердження електронної пошти та відновлення пароля з корпоративної електронної пошти math.kids.ua@gmail.com.

У проєкті, що базується на реєстрації користувачів, відбувається створення моделі документів для бази даних MySql (рис.2.1).

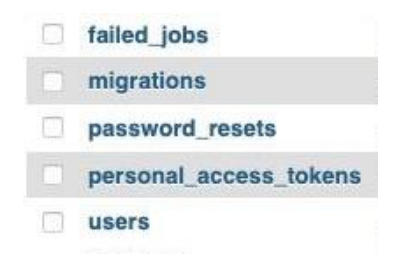

Рис. 2.1. Таблиці бази даних

На рис. 2.1 видно наявність системних (migrations та failed\_jobs) у фреймворку Laravel і підлягаючих таблиць (реєстрація, сброс пароля і токени доступу).

У директорії «resourses» зберігаються файли, відповідальні за ресурси та шаблони для генерації контенту клієнтської частини за допомогою шаблонізатора Blade. Ці шаблони викликаються в контролерах. Для підключення view для конкретного URL використовується атрибут виклику  $(\partial x)$ ield('content') через головний layout. Крім того, layout використовується для створення загальної структури веб-сторінки. Для більш ефективної програмної реалізації також використовуються стандартні елементи HTML – form, input, label, button; класи Bootstrap 5 для правильно розташування елементів на сторінці (відповідний фрамент програмного коду наведено у додатку В).

Додатково, використовуються директиви для додавання токена безпеки до форми реєстрації та відображення повідомлення про помилку введення інформації (відповідний фрамент програмного коду наведено у додатку Г)

При відкритті веб-сайту користувач одразу потрапляє на сторінку, яка має форму входу до облікового запису (рис. 2.2).

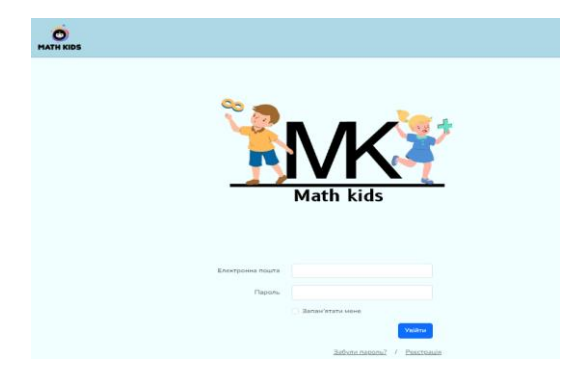

Рис. 2.2. Сторінка авторизації онлайн-платформи

Даний функціонал сторінки надає можливість користувачу зберегти свої дані входу, щоб не вводити його повторно на пристрої. Крім того, є функція «Забули пароль», за допомогою якої можна отримати можливість скинути пароль завдяки вказаному у листі посиланню. Термін дії цього посилання обмежений в часі – 60 хвилин.

Якщо користувач в даному онлайн-тренажері не має свого особистого кабінету, йому пропонується зареєструватися. Після виклику команди відбувається перенаправлення на сторінку реєстрації (рис. 2.3).

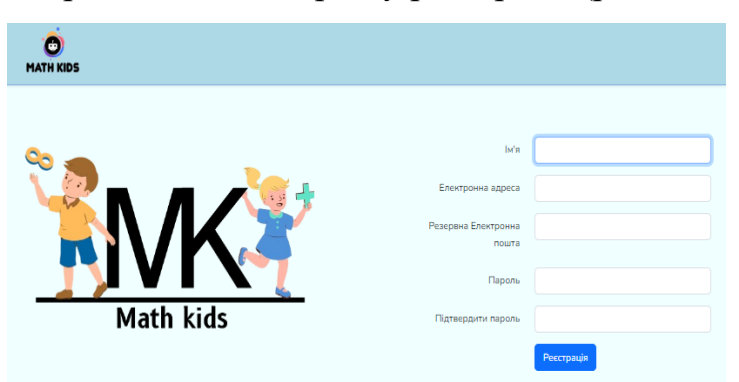

Рис. 2.3. Сторінка реєстрації онлайн-платформи

Для повідомлення про успішну реєстрацію користувач отримує на вказану електронну пошту листа з посиланням для підтвердження. У випадку, якщо лист не надійшов, на сайті пропонується друга спроба у надсиланні (рис. 2.4).

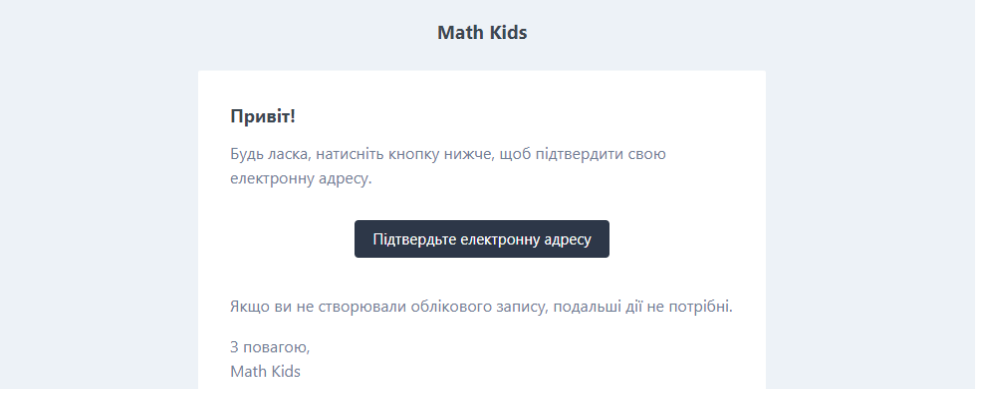

Рис. 2.4. Підтвердження реєстрації

Після входу користувач потрапляє на головну сторінку, на якій він має можливість обрати потрібний йому тренажер, такий як: одиниці вимірювання, котра година?, усний рахунок, таблиця множення, геометричні фігури навколо нас (рис. 2.5).

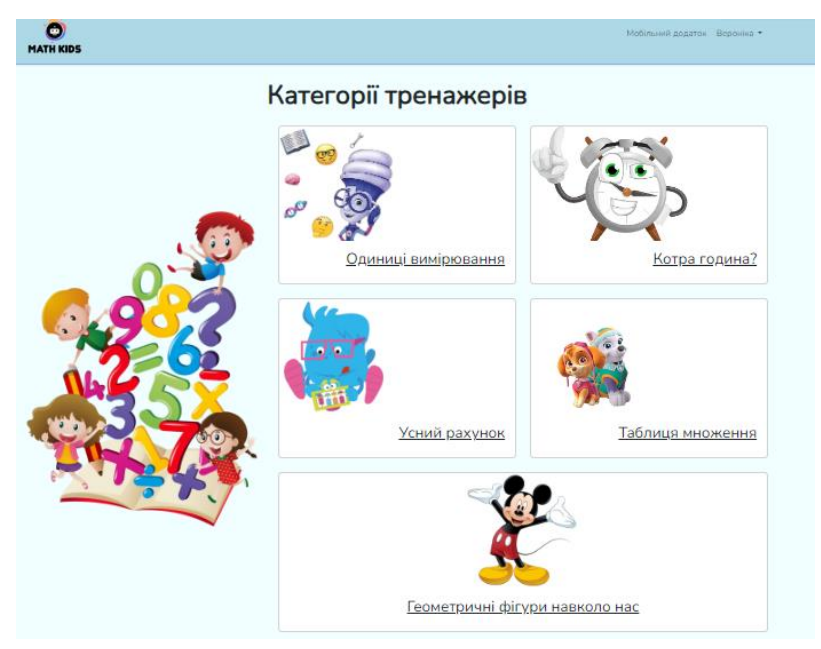

Рис. 2.5. Головна сторінка онлайн-платформи

Для здійснення вибору необхідно натиснути на гіперпосилання у кожному блоці, що буде перенаправляти на потрібну сторінку, де можна переглянути її опис та обрати потрібну вправу. Надалі демонструється відкриття інтерактивної версії потрібного тренажера, розробленого за допомогою ресурсів WordWall, EdPuzzle, Interacty та Liveworksheets на відповідних їх формах для створення контенту з метою урізноманітнення навчального процесу. Під час виготовлення наповнення веб-сайту необхідно було заповнити запропоновані відповідні обов'язкові поля, в яких за бажанням можна додавати зображення та аудіо- (рис. 2.6) та відео- (рис. 2.7) елементи.

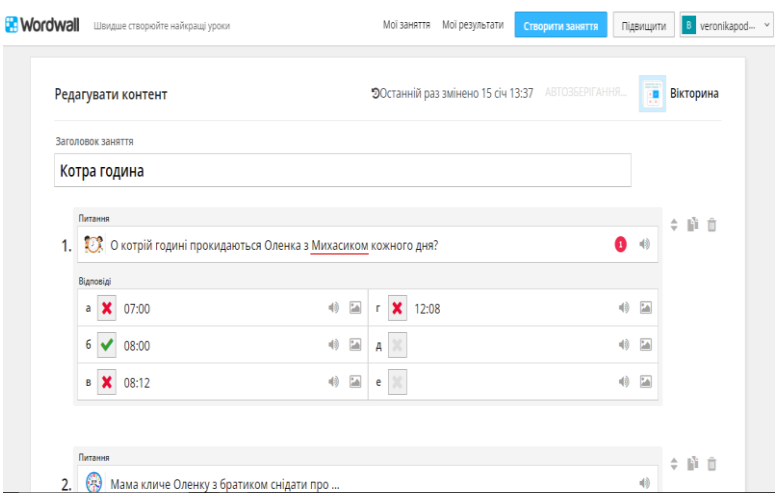

Рис. 2.6. Розробка інтерактивної вправи на платформі WordWall

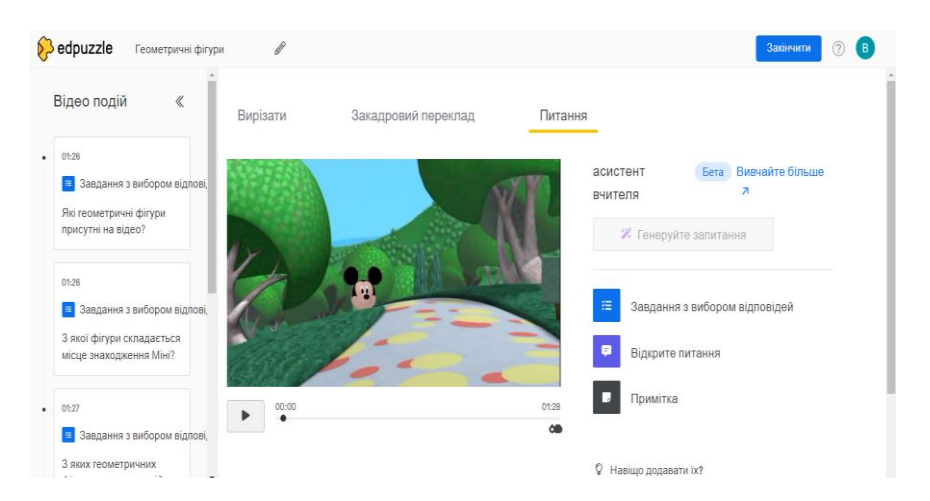

Рис. 2.7. Створення інтерактивної вправи на основі відеоматеріалу за

допомогою середовища EdPuzzle

Не менш важливим у процесі виготовлення онлайн-вправи є зручність проходження нею користувачем з використанням будь-якого пристрою. Також важливо враховувати, яким способом виконувати дії над інтерактивними елементами, такими як перетягування, множинний вибір та написання тексту (рис. 2.8).

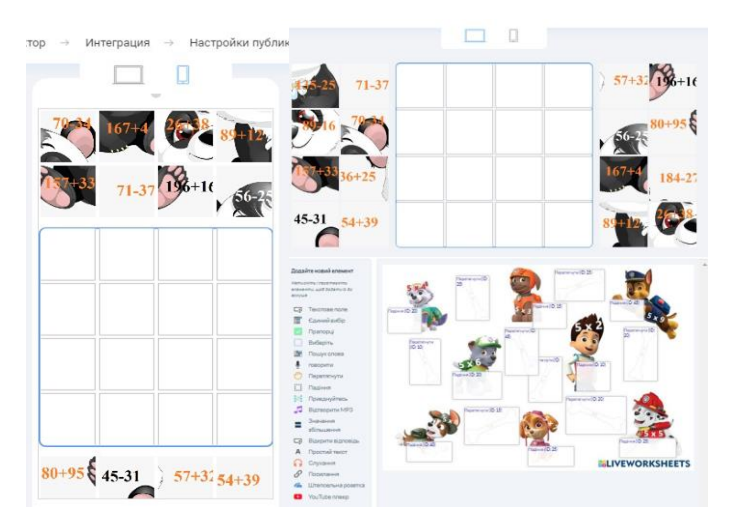

Рис. 2.8. Налаштування відображення на пристроях та навігація інтерактивних вправ на платформах Interacty та Liveworksheets

Для вбудування розроблених інтерактивних вправ в онлайн-тренажер використовувались згенеровані вставки коду на відповідних ресурсах при їх публікації.

Однак даний веб-сайт з онлайн-тренажером також надає можливість користувачам завантажити на власний гаджет мобільного додатку (рис. 2.9).

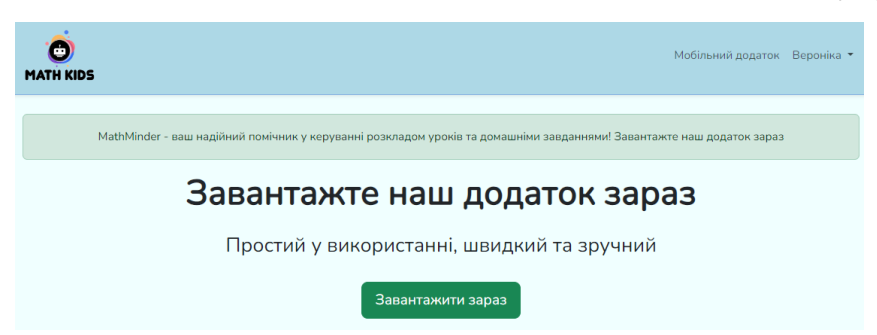

Рис. 2.9. Сторінка з запропонованим мобільним додатком «MathMinder» для користувачів

З метою створення сторінки було додано новий веб-роут, який за допомогою нового контролера обробника здійснює її рендер download на основі методу index(). Після чого ми перейшли до додавання необхідного view (resources/views/download.blade.php) вказаного контролера (відповідний фрамент програмного коду наведено у додатку Д). Крім того, щоб користувач мав можливість увійти у додаток було додано також новий веб-роут API у якому валідуються параметри, перевіряється існування певного користувача і вірність пароля та окремий API, що відповідає за отримання даних user (відповідний фрамент програмного коду наведено у додатку Е).

## <span id="page-29-0"></span>**2.4 Проєктування, розробка та тестування мобільного додатку**

Для реалізації мобільного додатку перш за все необхідно було визначитись з його архітектурою. Функціонування мобільного додатку MathMinder складається з двох основних екранів: екрану входу та екрану розкладу. Користувача має можливість створити розклад уроків з автоматичним нагадуванням про той чи інший урок відповідно поточному дню тижня, а також нагадування про домашнє завдання.

Сторінка входу до облікового запису, в якому вони зареєстровані на сайті MathKids, містить два поля для введення даних: електронної пошти та пароля. Після натискання кнопки «Вхід» відбувається перевірка введених даних користувача через запит до сервера на основі методу authenticate. Даний метод має на меті повідомити користувача про неуспішний вхід у вигляді помилки (відповідний фрамент програмного коду наведено у додатку Ж).

Наступним етапом є створення повноцінного розкладу уроків на основі планувальника, де користувач має змогу додавати та видаляти уроки за допомогою класу ScheduleScreen. Для додавання уроків використовується метод open\_add\_lesson\_popup, який відкриває спливаюче вікно для введення даних уроку. Після введення даних урок додається до списку уроків та відображається на екрані (відповідний фрамент програмного коду наведено у додатку З).

З метою попередження про урок, який має відбутися було створено сповіщення. Це здійснюється в результаті регулярної перевірки поточного часу та порівняння його з часами уроків. Даний функціонал реалізовано за допомогою методу check lessons, який викликається кожну хвилину. Крім того, щодня о  $19^{00}$ налаштовано нагадування про домашнє завдання на наступний день (відповідний фрамент програмного коду наведено у додатку И).

При відкритті мобільного додатку користувач одразу потрапляє на сторінку, яка має форму входу до облікового запису (рис. 2.10).

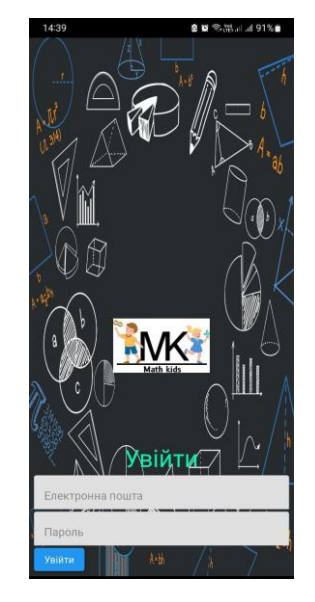

Рис. 2.10. Вікно авторизації

Для авторизації у даному мобільному додатку спочатку необхідно ввести вірну пару «логін-пароль». Після цього відкривається основна сторінка, де користувач може створювати розклад уроків з нагадуванням про поточний урок. Якщо авторизація не вдалася, відображається повідомлення про помилку. Для формування розкладу уроку користувач натискає на кнопку «Додавання уроку», що відкриває відповідне спливаюче вікно. Завдяки якому користувач може заповнити поля «Назва уроку», «Час уроку», «День тижня» та «Домашнє завдання», які є обов'язковими для введення. Після додавання уроків відображаються на головній сторінці сформований перелік, який можна редагувати шляхом видалення обраного уроку (рис. 2.11).

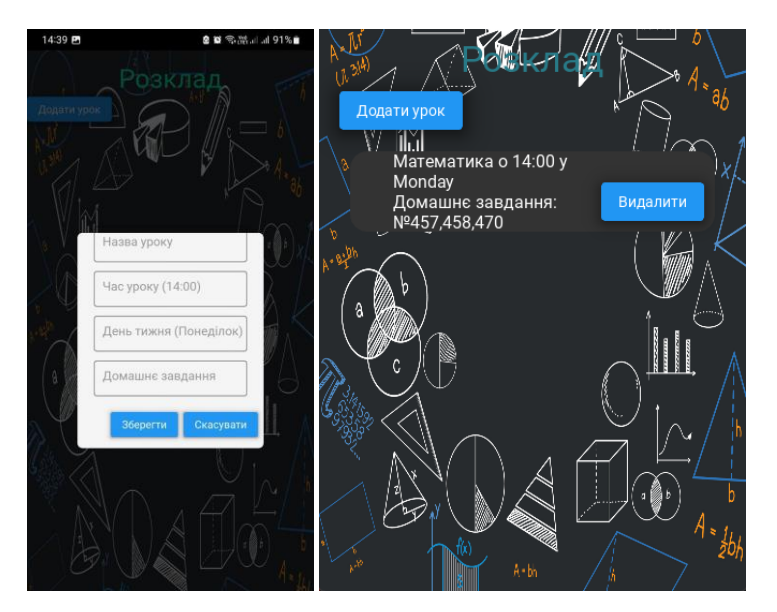

Рис. 2.11. Вікно додавання уроку та головна сторінка зі створеним уроком

У випадку, якщо урок було видалено, з'являється відповідне вікно, і урок зникає зі списку. Надалі користувач отримує відповідне повідомлення на телефон. Слід наголосити, що система має вбудовані нагадування про домашні завдання, які приходять кожного дня о 1900 (рис. 2.12).

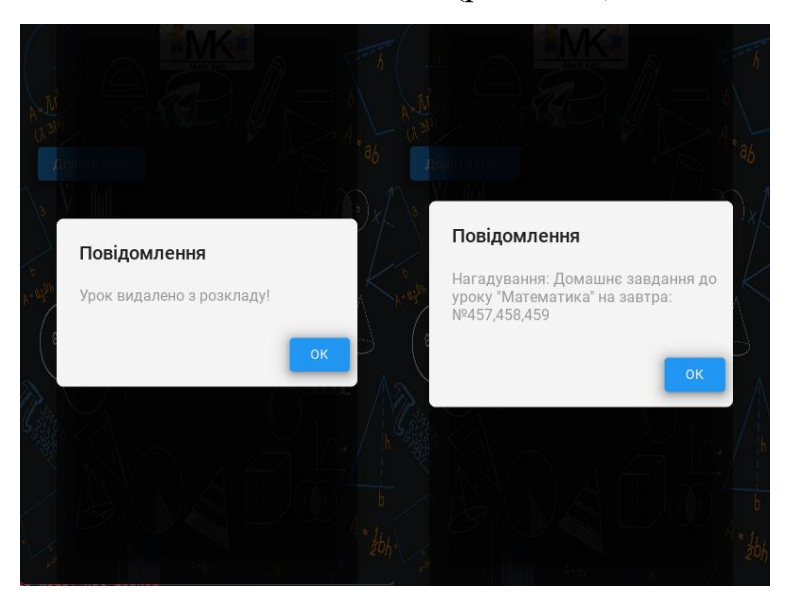

Рис. 2.12. Результат видалення та нагадування про домашнє завдання

<span id="page-31-0"></span>**Висновки до розділу 2**

Розробка інтерактивного онлайн-тренажера з математики та мобільного додатку для учнів початкової школи відбувалась за допомогою двох фреймворків: Laravel та Bootstrap, Kivy та KivyMD.

Архітектура інтерактивного онлайн-тренажера складається з паралельного розроблення серверної та клієнтської частини. Для фронтенду використовувались основні бібліотеки обраних фреймворків, а також комбінування мов програмування розмітки.

Важливим аспектом розробки стало забезпечення можливості завантажити мобільний додаток для керування розкладом уроків безпосередньо з веб-сайту. Розроблений додаток MathMinder надає користувачеві зручний інструмент для створення індивідуального плану уроків із функцією нагадування.

Ми провели ретельне тестування розробленого інтерактивного онлайнтренажера та мобільного додатку, яке дозволило виявити та виправити потенційні помилки, забезпечуючи тим самим надійність та зручність використання програмного продукту для кінцевих користувачів. Автоматизоване та ручне тестування допомагають виявити широкий спектр проблем, від функціональних недоліків до проблем з інтерфейсом користувача.

### **РОЗДІЛ 3**

# <span id="page-33-0"></span>**МЕТОДИЧНІ РЕКОМЕНДАЦІЇ З ВИКОРИСТАННЯ ІНТЕРАКТИВНОГО ОНЛАЙН-ТРЕНАЖЕРА З МАТЕМАТИКИ ДЛЯ УЧНІВ ПОЧАТКОВОЇ ШКОЛИ**

## <span id="page-33-1"></span>**3.1.Організація роботи з інтерактивним онлайн-тренажером на уроках математики**

Одним з головних викликів з якими зіштовхуються вчителі математики, є формування позитивного ставлення учнів до навчального предмету. Багато школярів вважають вивчення математики нудним та складним, що призводить до низького рівня інтересу з даної сфери науки [\[21\]](#page-49-0). Однак застосування у навчальному процесі онлайн-тренажерів має на меті подолати перешкоди під час засвоєння нових знань. Завдяки розробленим інтерактивним середовищам учні можуть відпрацьовувати математичні навички, розв'язувати завдання тим самим отримуючи зворотній зв'язок про їх виконання [\[1;](#page-47-6) [2\]](#page-47-7). Проте сам процес співпраці вчителя з учнем застосовуючи даний вид діяльності вимагає низку підходів та стратегій.

Онлайн-тренажер на уроках математики – це інтерактивний інструмент, який дозволяє учням вивчати та вдосконалювати свої математичні навички через виконання різноманітних завдань, вправ та тестів. Дані інструменти розроблені з метою підтримки учнів у вивченні різних аспектів математики, починаючи від базових вимірювань і усного рахунку до складніших тем, таких як геометрія та алгебра [\[19\]](#page-48-8). Вони створюють можливість для індивідуалізації навчання, допомагаючи кожному учневі працювати у своєму темпі та враховуючи його потреби та рівень знань. Такі тренажери є не лише засобом для закріплення вивченого матеріалу, але й інструментом для мотивації учнів та розвитку їхніх математичних навичок через інтерактивність та залучення доцільних завдань та вправ.

Представлений інструмент з онлайн-тренажерами «MathKids» підходить для широкого кола учнів, оскільки він може бути корисним як для тих, хто потребує додаткової практики та підтримки у вивченні математики, так і для тих, хто шукає виклики на більш високому рівні навчання. Використання онлайнтренажера дозволяє індивідуалізувати навчання, враховуючи потреби та темп кожного учня, а також забезпечує можливість навчання в будь-який зручний час та місце [\[16;](#page-48-9) [39\]](#page-51-1).

Організація роботи з тренажером на уроці математики може бути структурованою та ефективною, якщо вчителі дотримуватимуться кількох ключових принципів. Перш за все, важливо визначити конкретні мети та цілі використання тренажера на уроці. Наприклад, це може бути повторення вивченого матеріалу, закріплення навичок, вирішення проблемних завдань або підготовка до тестування.

Однак за умови введення тренажера на уроці, вчителю слід пояснити учням, як користуватися інструментом, дати інструкції та показати приклади виконання завдань. Важливо також підкреслити, що тренажер є додатковим ресурсом для навчання та підкреслити його важливість для самостійного вивчення математики. Зокрема вчителю слід обрати відповідні завдання та вправи з тренажера, які відповідають рівню знань та потребам учнів. Це може включати як базові завдання для закріплення фундаментальних понять, так і складніші завдання для розвитку аналітичного мислення. Під час самостійної роботи з тренажером, вчителю слід активно спостерігати за прогресом учнів, вирішувати їхні питання та надавати додаткову підтримку у разі потреби. Також важливо створити можливість для обговорення результатів та виправлення помилок, щоб учні могли навчитися на своїх помилках та покращити свої навички.

На платформі «MathKids» доступно безліч розділів, серед яких є й розділ «Одиниці вимірювання» (рис. 3.1), де учні можуть вивчити та практикувати різні концепції та методи вимірювання різних параметрів.

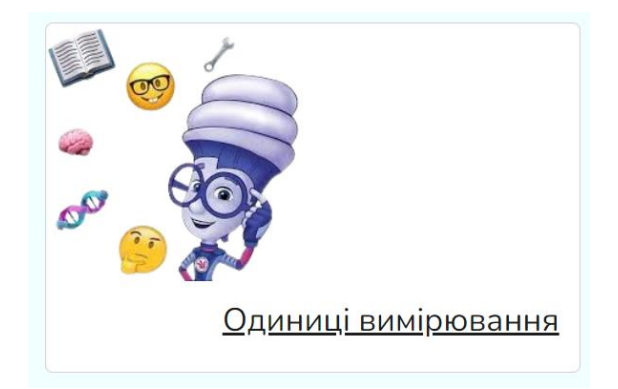

Рис. 3.1. Розділ «Одиниці вимірювання»

Розділ «Одиниці вимірювання» – це ключова частина курсу математики, яка відкриває перед учнями новий світ можливостей та знань. Вивчення різних одиниць вимірювання дозволяє учням розуміти, як функціонує наш світ і як ми можемо вимірювати його різноманітні параметри. Від довжини до ваги, від часу до температури – кожна одиниця вимірювання має свої унікальні характеристики та допомагає нам оцінити і порівняти різні об'єкти чи явища.

Вивчення одиниць вимірювання створює можливість для учнів не лише пізнавати нові поняття, але і навчитися використовувати їх на практиці. Вони дозволяють виміряти різні величини, а також виконувати перетворення одиниць вимірювання, що є важливими навичками у реальному житті. Відмірювати відстані, вагу, об'єм або час – це навички, які стають невід'ємною частиною повсякденного життя та підготовки до подальших академічних та професійних викликів. У вивченні цього розділу важливо не лише засвоїти теоретичні знання про різні одиниці вимірювання, але й набути навичок їх застосування в різних ситуаціях. Це допомагає учням розвивати критичне мислення, аналітичні здібності та розв'язувати реальні проблеми, що стикаються в повсякденному житті. Таким чином, вивчення одиниць вимірювання є важливим етапом у формуванні математичної грамотності та розвитку універсальних навичок, необхідних для успішного навчання та життя.

Підрозділ «Одиниці вимірювання маси» пропонує учням зрозуміти концепції маси та вивчити різні одиниці вимірювання, такі як кілограм, грам та тонна. Під час роботи з цим розділом на уроці математики, вчителі можуть застосовувати різні методи, такі як демонстрація реальних предметів для вимірювання маси або використання онлайн-тренажерів для вирішення завдань, пов'язаних з масою.

У підрозділі «Одиниці вимірювання часу» учні вивчають основні поняття та одиниці вимірювання часу, такі як секунди, хвилини, години та дні (рис. 3.2). Під час організації роботи з цим розділом на уроці математики, вчителі можуть використовувати різні методи, включаючи візуальні демонстрації, асоціації з реальними життєвими ситуаціями та вирішення завдань. Спільне обговорення та аналіз завдань з часом допоможе учням зрозуміти, як правильно вимірювати та розуміти часові величини.

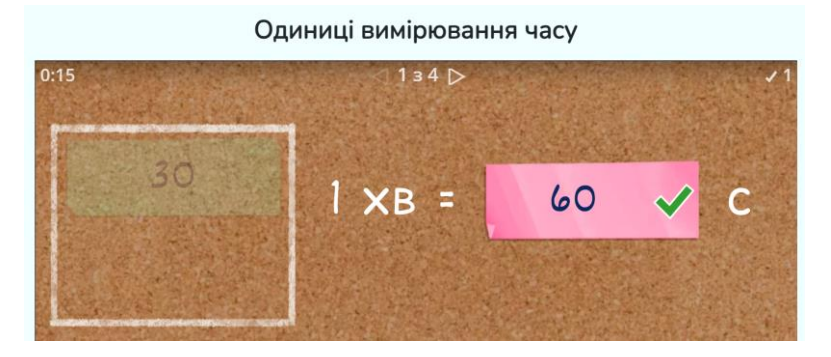

Рис. 3.2. Приклад завдання на вивчення одиниць вимірювання часу

В розділі «Величини вимірювання» учні вивчають основні поняття та властивості величин, такі як довжина, ширина, висота тощо. Під час роботи з цим розділом на уроці математики, вчителі можуть застосовувати методи, які дозволяють учням виконувати вимірювання реальних об'єктів, вирішувати практичні завдання та використовувати онлайн-тренажери для практичного застосування вивчених величин.

У підрозділ «Одиниці вимірювання довжини» учні вивчають різні одиниці вимірювання довжини, такі як метри, сантиметри, дециметри та інші. Під час організації роботи з цим розділом на уроці математики, вчителі можуть використовувати різні методи, такі як порівняльні демонстрації довжини реальних предметів, вирішення завдань та обговорення результатів, що допоможе учням закріпити отримані знання та навички.

Також тренажер «MathKids» містить розділ «Котра година?», за допомогою якого учні мають можливість вивчати і розвивати навички відомостей про час та робити це в захопливій та цікавій формі. Вивчаючи годинник, учні не лише навчаються читати годинник та розуміти поняття годин, хвилин та секунд, але і отримують можливість планувати свій день, розподіляти час на різні дії та події.

Цей розділ сприяє розвитку навичок самостійності та відповідальності, оскільки вміння відслідковувати час та дотримуватися графіка є важливими в житті кожної людини. Виконуючи вправи та завдання в цьому розділі, учні також розвивають свій аналітичний та логічний мислення, оскільки вони вимагають аналізу та інтерпретації інформації на годиннику.

«Котра година?» допомагає учням зрозуміти, що час - це цінний ресурс, який потрібно використовувати раціонально та ефективно. Подолання вікторини разом з Оленкою та Михасиком (рис. 3.3) стимулює інтерес до вивчення часу та сприяє активному залученню учнів до навчального процесу.

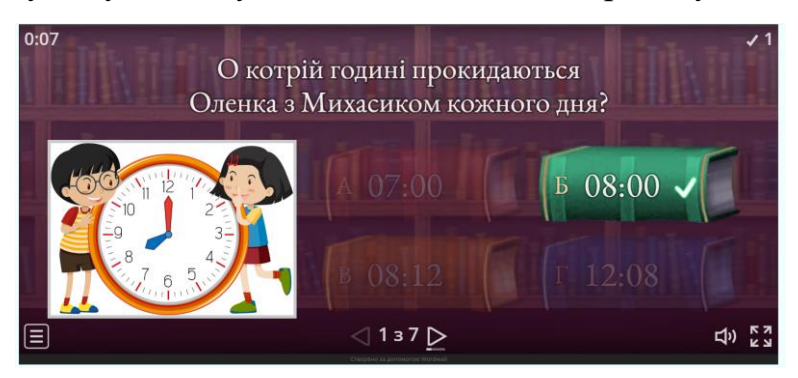

Рис. 3.3. Приклад завдання із вікторини розділу «Котра година?»

Організація роботи з цим розділом може включати проведення інтерактивних уроків, використання годинника для планування розкладу дня, а також створення вікторин та завдань для перевірки знань та навичок учнів у читанні годинника. Такий підхід не лише сприяє засвоєнню матеріалу, але й робить процес вивчення часу захоплюючим та цікавим для учнів.

Розділ «Усний рахунок» в тренажері створює захоплюючу атмосферу, яка нагадує пригоду, де учні можуть розвивати свої навички в обчисленнях та відкривати нові числа. Усний рахунок вимагає від учнів швидкості мислення та вміння оперативно розв'язувати математичні задачі, що стимулює їх когнітивний розвиток та логічне мислення.

У цьому розділі учні мають можливість розв'язувати приклади усно та фіксувати результати на аркуші. Це сприяє практичному використанню математичних навичок та їх закріпленню. Після цього учні можуть скласти послідовність чисел від найменшого до найбільшого, створивши картинку з правильно розміщеними числами. Ця активність сприяє розвитку уяви та креативного мислення учнів.

Організація роботи з розділом «Усний рахунок» може включати проведення групових або індивідуальних вправ, де учні змагаються у швидкості та точності в розв'язанні математичних завдань. Також можуть бути використані методи візуалізації, такі як малювання картинок або використання математичних графіків, для засвоєння матеріалу та практичного застосування отриманих знань. Завдяки цим підходам учні не лише розвивають свої математичні навички, але і насолоджуються процесом навчання.

Розділ «Таблиця множення» (рис. 3.4) у тренажері відображається як магічний ключ, що відчиняє двері до швидких та ефективних обчислень. Вивчення таблиці множення – це важлива складова математичної грамотності, яка має практичне застосування як у навчанні, так і в повсякденному житті.

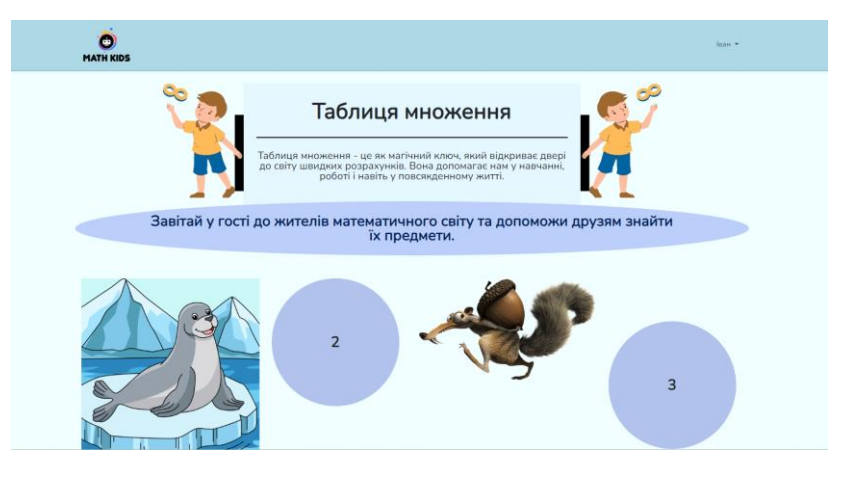

Рис. 3.4. Інтерфейс розділу «Таблиця множення»

У цьому розділі учні мають можливість взаємодіяти з жителями математичного світу та допомагати їм знайти їхні предмети, використовуючи знання таблиці множення. Ця вправа стимулює учнів до вивчення та запам'ятовування множення, а також надає можливість застосовувати ці навички у практичних ситуаціях.

Організація роботи з розділом «Таблиця множення» може включати в себе використання ігрових методик, графічних ілюстрацій та інтерактивних завдань для залучення учнів до процесу навчання. Використання цих підходів допомагає зробити вивчення таблиці множення цікавим та захоплюючим, а також сприяє засвоєнню матеріалу та розвитку математичних навичок учнів.

Розділ «Геометричні фігури» у тренажері відображається як ключ до розуміння форм і простору. Вивчаючи геометричні фігури, учні розвивають свої навички у розпізнаванні та аналізі форм, а також навчаються розуміти простір навколо себе.

Цей розділ надає учням можливість пізнавати навколишній світ через призму геометричних фігур. Від кругів до прямокутників, від трикутників до куль – кожна геометрична фігура має свої унікальні властивості та застосування. Вивчення геометричних фігур не лише розвиває уяву та креативність учнів, але й надає їм знання, необхідні для розв'язання реальних проблем та завдань, які зустрічаються у повсякденному житті.

# <span id="page-39-0"></span>**3.2. Диференціація навчання шляхом використання інтерактивного онлайн-тренажера**

Сучасна освіта переживає період трансформації, де учительська роль переходить від традиційного передавача знань до стимулювання самостійного навчання та розвитку кожного учня. Одним з ключових інструментів для досягнення цієї мети є використання онлайн-тренажерів. Провідним серед них є той, що надає можливість диференціювати навчання, забезпечуючи індивідуалізований підхід до кожного учня [\[14\]](#page-48-10).

Переваги онлайн-тренажерів в контексті диференціації навчання неоціненні. Перш за все, вони дозволяють кожному учневі працювати власним темпом із зручним для нього рівнем складності завдань. Наприклад, розділ «Усний рахунок» може містити завдання різної складності, дозволяючи учням з різними рівнями підготовки відчувати успіх та досягати своїх навчальних цілей.

Онлайн-тренажери надають можливість вчителю збирати дані щодо навчального прогресу кожного учня, що дозволяє адаптувати навчальні матеріали та завдання до їхніх потреб. Наприклад, за допомогою тренажера з таблицею множення, вчитель може визначити, які факти в мультиплікації потребують додаткового вивчення для кожного учня та надати відповідні ресурси або завдання.

Крім того, онлайн-тренажери дозволяють створювати інтерактивні завдання та ігри, які зацікавлюють та мотивують учнів до навчання. Наприклад, розділ «Геометричні фігури» може містити вікторини та інтерактивні завдання, які сприяють активному залученню учнів та поглибленню їх розуміння теми.

Диференціація навчання за допомогою онлайн-тренажера відбувається завдяки його гнучким можливостям індивідуалізації та персоналізації [\[18\]](#page-48-0). Наприклад, розділ «Одиниці вимірювання» містить різні підрозділи, такі як «Одиниці вимірювання маси», «Одиниці вимірювання часу», і т.д. Кожен з цих підрозділів може містити завдання різної складності, дозволяючи учням вибирати завдання відповідно до їхніх потреб та рівня знань.

Наприклад, учні з різним рівнем підготовки можуть працювати над завданнями з обраних підрозділів. Ті, хто впевнені в своїх знаннях, можуть обирати більш складні завдання, такі як розв'язання складних задач чи перетворення одиниць вимірювання, тоді як ті, хто потребує додаткової підтримки, можуть працювати над базовими завданнями, наприклад, визначення одиниць вимірювання за їх характеристиками.

Онлайн-тренажер також дозволяє учителю стежити за прогресом кожного учня та адаптувати навчальні матеріали відповідно до їхніх потреб. Наприклад, учитель може надати додаткову підтримку або додаткові завдання учням, які потребують додаткової допомоги або викликають труднощі з розумінням матеріалу.

В деяких завданнях наявна функція, що дозволяє учням надсилати результати своєї роботи безпосередньо вчителю. Ця опція може бути реалізована через кнопку спеціальну кнопку, яка дозволяє учням переглянути свої відповіді та результати та надіслати їх у формі звіту вчителю для подальшого аналізу та оцінки. Ця функція дозволяє вчителю ефективно відстежувати прогрес учнів та надавати їм необхідну підтримку чи додаткові завдання в залежності від їхніх потреб та досягнень.

Диференціація навчання з використанням онлайн-тренажера також дозволяє вчителю збирати детальні дані щодо навчального прогресу кожного учня [\[20\]](#page-49-5). Завдяки цьому вчителю стає легше виявити індивідуальні потреби та труднощі учнів у вивченні конкретних тем або завдань. Аналізуючи ці дані, вчителі можуть створювати індивідуальні навчальні плани для кожного учня, що є ключовим аспектом диференційованого підходу.

Крім того, використання онлайн-тренажерів дозволяє вчителю залучати учнів до активного навчання та самостійної роботи. Завдяки інтерактивним завданням і викликам, які пропонуються у тренажерах, учні отримують можливість розвивати свої навички самоорганізації, самоконтролю та роботи в режимі самостійного вивчення матеріалу [\[23\]](#page-49-6).

Онлайн-тренажери також створюють можливість для індивідуалізованого зворотного зв'язку. Учні можуть отримувати негайну інформацію щодо правильності або неправильності їхніх відповідей, а також отримувати пояснення чому конкретні відповіді є вірними або невірними. Цей зворотний зв'язок допомагає учням краще розуміти матеріал і покращувати свої навички.

Такий індивідуальний підхід до навчання за допомогою онлайн-тренажера сприяє покращенню результатів учнів, підвищенню їхнього мотивації та відчуття успіху, що є важливими компонентами успішного навчання. Диференціація навчання через онлайн-тренажер дозволяє кожному учневі розвиватися власним темпом та досягати своїх навчальних цілей.

# <span id="page-42-0"></span>**3.3. Рекомендації щодо організації групової та індивідуальної роботи з інтерактивним онлайн-тренажером**

В сучасному освітньому середовищі, де інформаційні технології займають центральне місце, використання онлайн-тренажерів для навчання математики стає необхідністю. Однак, для максимальної ефективності навчання, важливо правильно організувати як групову, так і індивідуальну роботу з такими тренажерами.

*Рекомендації щодо організації групової роботи*. Організація групової роботи в класі є важливим аспектом навчального процесу, особливо в контексті використання онлайн-тренажерів. Правильне формування груп є першим кроком до успішної групової роботи. При цьому вчителю слід ураховувати різноманітність навчальних досягнень, стиль навчання та індивідуальні потреби учнів. Використання гетерогенних груп, де учасники мають різний рівень знань, може створити сприятливі умови для взаємного навчання та взаємодопомоги між учнями.

Дослідження показують, що оптимальний розмір групи для успішної спільної роботи з математичними завданнями зазвичай становить від 3 до 5 учнів [\[35\]](#page-51-2). Такий розмір дозволяє забезпечити ефективну комунікацію та взаємодію між учасниками групи, не перевантажуючи кількістю. Ефективна організація роботи в групах передбачає створення сприятливого та відкритого середовища для співпраці. Важливо стимулювати учнів допомагати один одному, обмінюватися ідеями та спільно розв'язувати математичні завдання. Учитель повинен бути готовий пристосовувати завдання відповідно до потреб кожної групи та враховувати індивідуальні особливості учасників.

Організація групової роботи з розділом «Одиниці вимірювання» може сприяти ефективному засвоєнню матеріалу. Збираючи учнів в групи за рівнем вмінь або за іншими критеріями, ви створюєте сприятливу атмосферу для співпраці та взаємодопомоги між ними. Використання інтерактивних методів, таких як демонстрація реальних предметів для вимірювання маси або об'єму,

допомагає учням усвідомити концепції на практиці, що робить процес навчання більш доступним та цікавим.

Використання онлайн-тренажера «MathKids» для розв'язання завдань, пов'язаних з масою, об'ємом та іншими параметрами, дозволяє учням як самостійно працювати над матеріалом, так і під наглядом вчителя. Це сприяє їхньому активному залученню та розвитку навичок роботи з цифровими інструментами. В результаті, групова робота стає не лише ефективним методом навчання, але й можливістю для учнів виробити навички співпраці, критичного мислення та самостійності. Організація групової роботи є важливим елементом навчального процесу з використанням онлайн-тренажерів у навчанні математики. Цей підхід сприяє залученню учнів до активного навчання, створює сприятливі умови для взаємодопомоги та спільного досягнення навчальних цілей.

*Рекомендації щодо організації індивідуальної роботи*. Організація індивідуальної роботи з онлайн-тренажером в математиці відкриває безліч можливостей для персоналізованого навчання. Кожен учень має свої індивідуальні потреби та особливості, тому індивідуальний підхід є ключем до ефективного навчання. Наприклад, учні з різним рівнем навчальних досягнень можуть працювати над завданнями, які відповідають їхньому рівню складності, що сприяє підвищенню мотивації та залучення до навчання [\[35\]](#page-51-2). За умови, якщо учень має труднощі з розумінням певної теми, він може отримувати індивідуалізовану підтримку та додаткові пояснення з використанням онлайнтренажера. Вчителю також варто враховувати індивідуальність кожного учня при підготовці завдань та матеріалів для навчання.

Різноманітність завдань є важливою складовою індивідуальної роботи з онлайн-тренажером. Завдання повинні відповідати різним рівням складності та інтересам учнів. Наприклад, учень може обирати завдання відповідно до свого рівня володіння матеріалом або вибирати завдання, які відповідають його індивідуальним навчальним цілям. Це дозволяє кожному учневі розвивати свої навички у власному темпі та зацікавленості. Наприклад, індивідуальна робота з

розділом «Усний рахунок» може стати ефективним методом навчання, який дозволяє учням розвивати свої навички самостійно. Надаючи учням індивідуальні завдання для виконання вдома або в класі, ви даєте їм можливість працювати у своєму власному темпі та глибше розуміти матеріал.

Зворотний зв'язок грає важливу роль у підвищенні якості навчання. Онлайн-тренажери можуть надавати індивідуальний зворотний зв'язок учням щодо їхніх результатів та помилок. Наприклад, після виконання завдання учень може отримати детальний звіт про свої досягнення, а також рекомендації щодо подальшого навчання. Це допомагає учням краще розуміти свої помилки та виправляти їх, підвищуючи ефективність свого навчання [\[38\]](#page-51-3).

Збираючи дані про прогрес учнів, ви можете індивідуалізувати навчальний процес, надаючи додаткову підтримку або завдання для закріплення тим учням, які мають проблеми з певними типами завдань. Це сприяє адаптації навчання до індивідуальних потреб кожного учня та допомагає їм досягти кращих результатів.

Отже, індивідуальна робота з інтерактивним онлайн-тренажером дозволяє кожному учневі розвивати свої навички та досягати навчальних цілей у власному темпі та зацікавленості.

## **Висновки до розділу 3**

<span id="page-44-0"></span>Застосування інтерактивного онлайн-тренажера MathKids на уроках математики в початковій школі є ефективним інструментом для формування позитивного ставлення учнів, підвищення мотивації та інтересу до вивчення математики. Використання тренажера забезпечує диференційований підхід, дозволяючи кожному учню працювати у власному темпі відповідно до рівня знань та потреб.

Організація роботи з інтерактивним онлайн-тренажером вимагає від вчителя дотримання певних принципів: чіткого формулювання цілей використання, надання інструкцій учням, добору відповідних вправ та завдань,

активного спостереження за ходом виконання вправ та надання зворотного зв'язку учням.

Інтерактивний онлайн-тренажер MathKids має такі розділи: «Одиниці вимірювання», «Котра година?», «Усний рахунок», «Таблиця множення», «Геометричні фігури», що уможливлює різнобічне вивчення математики в початковій школі – від вивчення базових понять до складніших тем із застосуванням інтерактивних ігрових методик, візуалізації, графіки тощо.

Диференціація навчання за допомогою інтерактивного онлайн-тренажера відбувається через використання різнорівневих вправ та завдань, що дозволяє кожному учневі обирати оптимальний для себе рівень складності. Вчитель може адаптувати навчальні матеріали відповідно до потреб учнів та стежити за їхнім прогресом завдяки отриманим відомостям.

Для ефективного використання інтерактивного онлайн-тренажера рекомендується поєднувати групову та індивідуальну форми роботи. Групова робота сприяє співпраці, взаємодопомозі, розвитку комунікативних навичок та критичного мислення учнів. Індивідуальна робота забезпечує персоналізоване навчання, можливість працювати власним темпом і отримувати своєчасний зворотний зв'язок.

### **ВИСНОВКИ**

<span id="page-46-0"></span>Проведений бібліометричний аналіз наукової літератури підтвердив актуальність проблеми використання інтерактивних онлайн-ресурсів, зокрема онлайн-тренажерів, у навчанні математики учнів початкової школи. Застосування ігрових технологій та гейміфікації в сучасному освітньому процесі сприяє підвищенню мотивації школярів, розвитку критичного мислення та активному засвоєнню знань.

Огляд існуючих освітніх онлайн-сервісів з вивчення математики зактуалізував необхідність розробки власного інтерактивного онлайн-тренажера з математики для учнів початкових класів.

Для проєктування та розробки інтерактивного онлайн-тренажера обрано ефективні та зручні інструменти розробки: фреймворк Laravel, бази даних MySQL, бібліотеки Bootstrap, інтерактивні сервіси WordWall, EdPuzzle, Interacty, Liveworksheets. Розроблений онлайн-тренажер MathKids містить різнорівневі завдання з розділів «Одиниці вимірювання», «Котра година?2, «Усний рахунок», «Таблиця множення», «Геометричні фігури».

Додатково розроблено мобільний додаток MathMinder на основі Python та KivyMD для нагадування про розклад уроків та домашні завдання з можливістю інтеграції з онлайн-тренажером.

Розроблено методичні рекомендації щодо ефективної організації навчання з використанням онлайн-тренажера MathKids на уроках математики в початковій школі. Визначено принципи роботи з тренажером, шляхи диференціації та індивідуалізації навчання, особливості організації групової та індивідуальної форм роботи.

Використання інтерактивного онлайн-тренажера MathKids сприятиме формуванню позитивної мотивації до вивчення математики, розвитку логічного та критичного мислення, посиленню індивідуалізації навчання відповідно до потреб кожного учня.

### **СПИСОК ВИКОРИСТАНИХ ДЖЕРЕЛ**

<span id="page-47-6"></span><span id="page-47-0"></span>1. 20 освітніх платформ, які стануть в пригоді вчителям на дистанційці. URL: https://osvitanova.com.ua/posts/5866-20-osvitnikh-platform-iaki-stanut-vpryhodi-vchyteliam-na-dystantsiitsi.

<span id="page-47-7"></span>2. 35 інструментів для дистанційного навчання – добірка НУШ. URL: https://nus.org.ua/articles/30-instrumentv-dlya-dystantsijnogo-navchannya-dobirkanush/.

3. Alhumaid K., Naqbi S., Elsori D., Mansoori M. The adoption of artificial intelligence applications in education. *International Journal of Data and Network Science.* No 7(1), P. 457–466, 2023.

<span id="page-47-3"></span>4. Interacty - огляд сервіса | Вчимо | Vchymo.com. URL: https://vchymo.com/application/Interacty

<span id="page-47-5"></span>5. KivyMD 2.0.1.dev0 documentation. URL: https://kivymd.readthedocs.io/en/latest/index.html.

<span id="page-47-2"></span>6. Kucirkova, Natalia and Audain, Jon and Chamberlain, Liz. Jumpstart! Apps Creative learning, ideas and activities for ages 7—11. 144 p. DOI: https://doi.org/10.4324/9781315674452

<span id="page-47-4"></span>7. Liveworksheets - огляд сервіса | Вчимо | Vchymo.com URL: https://vchymo.com/application/Liveworksheets

<span id="page-47-1"></span>8. Matthew J Page and Joanne E McKenzie and Patrick M Bossuyt and Isabelle Boutron and Tammy C Hoffmann and Cynthia D Mulrow and Larissa Shamseer and Jennifer M Tetzlaff and Elie A Akl and Sue E Brennan and Roger Chou and Julie Glanville and Jeremy M Grimshaw and Asbjorn Hrobjartsson and Manoj M Lalu and Tianjing Li and Elizabeth W Loder and Evan Mayo-Wilson and Steve McDonald and Luke A McGuinness and Lesley A Stewart and James Thomas and Andrea C Tricco and Vivian A Welch and Penny Whiting and David Moher. The PRISMA 2020 statement: an updated guideline for reporting systematic reviews. *BMJ*. 2021. 372p. URL: https://www.bmj.com/content/372/bmj.n71

<span id="page-48-2"></span>9. Rosas, Gonzalo Alejandro Palma and Polo, Marco Jair Arteaga and Hermosilla, Antony Santiago and Delgado, Alexi and Huamaní, Enrique Lee. Development of a Веб System to Improve and Reinforce Learning in Mathematics in Primary and Secondary Students in Peru. *International Journal on Recent and Innovation Trends in Computing and Communication.* 2023. No 11. P.51–58. DOI: https://doi.org/10.17762/ijritcc.v11i5s.6597

<span id="page-48-3"></span>10. Schwerin, Belinda and Espinosa, Hugo G and Gratchev, Ivan and Lohmann, Gui. Enhancing Maths Teaching Resources: Topic Videos and Tutorial Streaming Development. *Engineers Australia*. 2021. P.32-39. DOI: https://doi.org/10.52202/066488-0004

<span id="page-48-4"></span>11. Usage statistics of PHP for вебsites. W3techs. URL: https://w3techs.com/technologies/details/pl-php

<span id="page-48-6"></span>12. Алєксєєва С. Цифрова компетентність: стратегічні орієнтири та успішні практики. *Перспективи та інноваційні науки*. 2023. 24 червня. (№ 10). С. 45–55

<span id="page-48-5"></span>13. Анатолій Проботюк | Що таке Laravel?. URL: https://probotiuk.com/blog/sho-take-laravel

<span id="page-48-10"></span>14. Баханов К. О. Інтерактивні методи навчання / К.О. Баханов. – Харків: Основа, 2014. 366 с.

<span id="page-48-1"></span>15. Вітвицька С. С. Основи педагогіки вищої школи: підручник. 3-тє вид., випр. й доповн. Житомир: «Поліграфічний центр», 2012. 384 с.

<span id="page-48-9"></span>16. Воронова Н. Цифрові освітні ресурси в теорії і практиці сучасної зарубіжної освіти. *Професіоналізм педагога: теоретичні й методичні аспекти*, 2019, (9), С. 37–47. DOI: https://doi.org/10.31865/2414-9292.9.2019.174534.

<span id="page-48-7"></span>17. Геревенко А. М. Сучасні можливості розробки навчально-методичного забезпечення*. Інноваційні проєкти та парадигми міжнародної освіти*: матеріали Міжнар. наук.-практ. конф., м. Київ, 28лют.-1бер. 2023р. Київ, 2023.

18. Глазунова Л. Пізнавальні ігри // Шкільний світ. Київ, 2014. №5. С. 17.

<span id="page-48-8"></span><span id="page-48-0"></span>19. Грабовська Т. І. Інноваційний розвиток освіти: особливості, тенденції, перспективи. Ужгород, 2016. 232 с.

<span id="page-49-5"></span>20. Докучаєва В. В. Теоретико-методологічні засади проектування інноваційних педагогічних систем : автореф. дис. … д-ра пед. наук : 13.00.01 / Докучаєва Вікторія Вікторівна; Луган. нац. пед. ун-т ім. Тараса Шевченка. Луганськ, 2017. 44 с.

<span id="page-49-0"></span>21. Засоби навчання та їх сукупності відкритого інформаційнокомунікаційного середовища. URL: http://www.nbuv.gov.ua/e-journals/ITZN /em8 /content/08mivcta.html

22. Іванюк І. В. Виклики дистанційного навчання в Україні в умовах карантину Covid-19 // Вісник Національної академії педагогічних наук України. 2021. № 3(2), С. 1-4. DOI: https://doi.org/10.37472/2707-305X-2021-3-2-10-1.

<span id="page-49-6"></span>23. Ігнатова Ю. І. Мультимедійні освітні ресурси з математики: інструменти та можливості. Карлівка, 2022. 28 с.

<span id="page-49-4"></span>24. Крещанов М. О., Вітенко Ю. О., Шикула О. М. Розробка системи електронного навчання за допомогою PHP, mysql, JavaScript. *Сучасні досягнення компанії HEWLETT PACKARD ENTERPRISE в галузі ІТ та нові можливості їx вивчення i застосування:* збірник тез доповідей Міжнар. наук.-практ. конф. м. Київ, 16 груд. 2022 р. Київ, 2022. С. 40–42

<span id="page-49-1"></span>25. Лотоцька А., Пасічник О. Методичні рекомендації «Організація дистанційного навчання в школі». URL: https://mon.gov.ua/storage/app/media/zagalna%20serednya/metodichni%20recomend azii/2020/metodichni%20recomendazii-dustanciyna%20osvita-2020.pdf.

<span id="page-49-3"></span>26. Маринченко І. Цифрові технології як сучасна стратегія розвитку професійної освіти. *Педагогічна компаративістика і міжнародна освіта 2020 : глобалізований простір інновацій:* матеріали ІV Міжнар. наук.-практ. конф., м. Київ, 28 трав. 2020р. Київ, 2020. С. 429–432. DOI: https://doi.org/10.32405/978- 966-97763-9-6-2020-429-432.

<span id="page-49-2"></span>27. Московчук Л. Роль освітньої онлайн-платформи learning.ua у навчанні математики учнів початкових класів ЗЗСО України. *Наука, освіта, культура:* матеріали міжнар. наук.-практ. конф., Комрат, 13 лютого 2023 р. Комрат, 2023. С. 424–428

28. Назаренко О. В. Реалізація принципу індивідуального підходу в сучасному навчально-виховному процесі. *Український психолого-педагогічний науковий збірник*. Львів: ГО «Львівська педагогічна спільнота», 2021, № 22, березень 2021. С. 45–49.

<span id="page-50-1"></span>29. Подолянюк В. В., Мінтій І. С. Використання мобільних додатків та ігрових технологій для залучення учнів до навчання. *Сучасні інформаційні технології в освіті і науці*: зб. матеріалів ХV Всеукр. наук.- практ. конф. для молодих учених та здобувачів освіти, (м. Умань, 25-26 квіт. 2024 р.). Умань, 2024. С. 169–172.

<span id="page-50-0"></span>30. Подолянюк В. В., Мінтій І. С. Інтерактивні онлайн-тренажери з математики для учнів початкової школи. *Мультимедійні технології в освіті та інших сферах діяльності*: зб. матеріалів ХІV Міжнар.наук.-практ. конф. м. Київ, 10 лист. 2023 р. Київ, 2023. URL: http://elibrary.kdpu.edu.ua/xmlui/handle/123456789/8461.

31. Подолянюк В. Вплив дистанційного навчання на психоемоційний стан підлітків та юнаків під час пандемії COVID-19 та у воєнний час. *Іманентні компоненти освітніх процесів у реаліях роботи сучасних закладів середньої освіти*: тези доп. всеукр. наук.-практ. конф. (м. Рівне, 3 лют. 2023р.). Рівне, 2023. С. 121–126.

32. Скворцова С., Бріцкан Т. Організація дистанційного навчання математики учнів початкової школи в умовах воєнного часу // Цифрова компетентність сучасного вчителя нової української школи: 2023 (Пошук рішень в період війни) : збірник матеріалів Всеукраїнської науково-практичного семінару (м. Київ, 21 березня 2023 р.) /за заг.ред. Овчарук О.В. Київ, 2023. С.157– 160

33. Струтинська, О. В. Особливості сучасного покоління учнів і студентів в умовах розвитку цифрового суспільства. *Відкрите освітнє е-середовище сучасного університету.* 2020. Вип. 9. С. 145–160

34. Сучасні виклики і актуальні проблеми науки, освіти та виробництва: міжгалузеві диспути. Київ. 2020. 393с.

<span id="page-51-2"></span>35. Тіток А. О. Формування ключових компетентностей сучасних школярів на уроках математики засобами інформаційних технологій // Математика в школах України. 2013. № 3436. С. 8–14.

<span id="page-51-0"></span>36. Чурок С., Шамоня В. Використання комп'ютерних ігор в навчанні інформатики учнів основної школи. *Освіта. Інноватика. Практика*, 2022. Т. 10,  $N_2$  1. C. 60–70.

37. Шукарьов Є. О. Сучасні тенденції побудови веб-сайтів. *Наумовські читання*: збірник тез доповідей ХІХ наук.-метод. конф. здобувачів вищої освіти та молодих учених. м. Харків. 23-24 лист. 2021 р. Харків, 2021. С. 242–245.

<span id="page-51-3"></span>38. Ще раз про формувальне оцінювання та описовий зворотний зв'язок у початковій школі - Супервізія в НУШ. URL: barna-consult.com/shhe-raz-proformuvalne-otsinyuvannya-ta-opysovyj-zvorotnyj-zv-yazok-u-pochatkovij-shkoli/

<span id="page-51-1"></span>39. Як зробити навчання персоналізованим, або Чому технології не замінять живого спілкування - журнал | «Освіторія». URL: https://osvitoria.media/experience/yak-zrobyty-navchannya-personalizovanym-abochomu-tehnologiyi-ne-zaminyat-zhyvogo-spilkuvannya/.

40. Яремко Р. Я., Гродська В. М., Дзюбак А. В., Ільків Х. В. Теоретичне дослідження проблеми тривожності особистості у психологічній літературі. *Збірник наукових праць «Молодий вчений».* 2022. № 5 (105). С. 83–86.

## **ДОДАТКИ**

## **Додаток А**

## **Обробник запиту реєстрації користувача**

```
class RegisterController extends Controller
{
     use RegistersUsers;
     protected $redirectTo = RouteServiceProvider::HOME;
    public function construct()
     {
         $this->middleware('guest');
     }
     protected function validator(array $data)
     {
         return Validator::make($data, [
             'name' => ['required', 'string', 'max:255'],
            'email' => ['required', 'string', 'email', 'max:255',
'unique:users'],
            'email backup' => ['required', 'string', 'email', 'max:255',],
             'password' => ['required', 'string', 'min:8', 'confirmed'],
         ]);
     }
     protected function create(array $data)
     {
         return User::create([
            'name' \Rightarrow $data['name'],
            'email' => $data['email'],
            'email backup' => \daggerdata['email backup'],
             'password' => Hash::make($data['password']),
         ]);
     }
}
```
## **Модель користувача - код файлу «User.php»**

```
namespace App\Models;
// use Illuminate\Contracts\Auth\MustVerifyEmail;
use Illuminate\Contracts\Auth\MustVerifyEmail;
use Illuminate\Database\Eloquent\Factories\HasFactory;
use Illuminate\Foundation\Auth\User as Authenticatable;
use Illuminate\Notifications\Notifiable;
use Laravel\Sanctum\HasApiTokens;
class User extends Authenticatable implements MustVerifyEmail
{
     use HasApiTokens, HasFactory, Notifiable;
     /**
      * The attributes that are mass assignable.
     \ddot{\bullet} * @var array<int, string>
      */
     protected $fillable = [
         'name',
         'email',
         'email_backup',
         'password',
     ];
     /**
     * The attributes that should be hidden for serialization.
\star * @var array<int, string>
      */
     protected $hidden = [
         'password',
         'remember token',
     ];
     /**
      * The attributes that should be cast.
      *
      * @var array<string, string>
      */
     protected $casts = [
        'email verified at' => 'datetime',
     ];
}
```
# 55 **Додаток В**

## **Код файлу «home.blade.php»**

```
@extends('layouts.app')
@section('content')
<div class="container">
     <div class="row justify-content-center">
         <div class="col-md-12">
             <div class="card">
                  <div class="card-header">
                      <img src="{{ asset('img/logo.png') }}" alt="description of 
myimage" class="">
                 \langle/div\rangle <div class="card-body">
                      <form method="POST" action="{{ route('login') }}">
                          @csrf
                          <div class="row mb-3">
                              <label for="email" class="col-md-4 col-form-label 
text-md-end">{{ __('Email Address') }}</label>
                              <div class="col-md-6">
                                  <input id="email" type="email" class="form-
control @error('email') is-invalid @enderror" name="email" value="{{ old('email') 
}}" required autocomplete="email" autofocus>
                                  @error('email')
                                       <span class="invalid-feedback" role="alert">
                                          <strong>{{ $message }}</strong>
                                       </span>
                                  @enderror
                             \langlediv\rangle </div>
                          <div class="row mb-3">
                              <label for="password" class="col-md-4 col-form-label 
text-md-end">{{ __('Password') }}</label>
                              <div class="col-md-6">
                                  <input id="password" type="password" class="form-
control @error('password') is-invalid @enderror" name="password" required 
autocomplete="current-password">
                                  @error('password')
                                       <span class="invalid-feedback" role="alert">
                                          <strong>{{ $message }}</strong>
                                       </span>
                                  @enderror
                             \langle/div\rangle </div>
                          <div class="row mb-3">
                              <div class="col-md-6 offset-md-4">
                                  <div class="form-check">
```
 <input class="form-check-input" type="checkbox" name="remember" id="remember" {{ old('remember') ? 'checked' : '' }}> <label class="form-check-label" for="remember">  $\{ \}$  ('Remember Me')  $\}$  </label>  $\langle$  div> </div>  $\langle$ /div $\rangle$  <div class="row mb-0"> <div class="col-md-8 offset-md-4"> <button type="submit" class="btn btn-primary"> {{ \_\_('Login') }} </button> @if (Route::has('password.request')) <a class="btn btn-link" href="{{ route('password.request') }}">  $\{\{\_\_\_\text{v}(Y)\}\}$ <br> $\langle A \rangle$  $\langle \rangle$ a $>$  @endif  $\langle$  div>  $\langle$ /div $\rangle$  </form> </div> </div> </div>  $\langle$ div>  $\langle$ /div $\rangle$ 

### 56

## **Код файлу «welcome.blade.php»**

```
 <div class="container">
         <div class="row justify-content-center">
             <div class="col-md-12">
                <div id="welcome" class="py-3">
                     <div id="banner">
                        <img src="{{ asset('img/banner.png') }}" alt="description 
of myimage" class="img-fluid">
                         <div class="row justify-content-center">
                             <div class="col-6">
                                 <form method="POST" action="{{ route('login') 
}}">
                                    @csrf
                                    <div class="row mb-3">
                                         <label for="email" class="col-md-4 col-
form-label text-md-end">{{ __('Email') }}</label>
                                         <div class="col-md-6">
                                             <input id="email" type="email" 
class="form-control @error('email') is-invalid @enderror" name="email" value="{{ 
old('email') }}" required autocomplete="email" autofocus>
                                             @error('email')
                                             <span class="invalid-feedback" 
role="alert">
                                       <strong>{{ $message }}</strong>
                                     </span>
                                             @enderror
                                        \langlediv\rangle </div>
                                    <div class="row mb-3">
                                         <label for="password" class="col-md-4 
col-form-label text-md-end">{{ __('Password') }}</label>
                                         <div class="col-md-6">
 <input id="password" type="password" 
class="form-control @error('password') is-invalid @enderror" name="password" 
required autocomplete="current-password">
                                             @error('password')
                                             <span class="invalid-feedback" 
role="alert">
                                         <strong>{{ $message }}</strong>
                                     </span>
                                             @enderror
                                        \langle /div>
                                     </div>
                                     <div class="row mb-3">
                                         <div class="col-md-6 offset-md-4">
                                             <div class="form-check text-start">
```

```
 <input class="form-check-input" 
type="checkbox" name="remember" id="remember" {{ old('remember') ? 'checked' : ''
}}>
                                            <label class="form-check-label" 
for="remember">
\{ \} ('Remember Me') \} </label>
\langle /div>
                                    </div>
                                 </div>
                                <div class="row mb-3">
                                    <div class="col-md-6 offset-md-4 text-
end">
                                        <button type="submit" class="btn btn-
primary">
                                           {{ __('Login') }}
                                        </button>
                                   \langlediv>
                                \langle /div>
                                <div class="row mb-3">
                                    <div class="col-md-8 offset-md-4">
                                        @if (Route::has('password.request'))
                                            <a class="btn btn-link" href="{{ 
route('password.request') }}">
                                               {{ __('Forgot Your 
Password?') } }
\langle \ranglea> / <a class="btn btn-link" 
href="{{ route('register') }}">{{ __('Register') }}</a>
                                        @endif
                                    </div>
                                 </div>
                             </form>
                        \langle/div>
                     \langle/div>
                 \langle div>
              \langlediv>\langlediv>
       \langlediv>
   \langle div>
@endsection
```
## 58

# **Додавання необхідного view (resources/views/download.blade.php) вказаного контролера**

### <div class="container"> <div class="row justify-content-center"> <div class="col-12"> <div class="alert alert-success text-center">MathMinder - ваш надійний помічник у керуванні розкладом уроків та домашніми завданнями! Завантажте наш додаток зараз</div> <h1>Завантажте наш додаток зараз</h1> <h3 class="text-center">Простий у використанні, швидкий та зручний</h3>  $br>$  <div class="text-center"><a href="/mathminder.apk" class="btn-lg btn btn-success">Завантажити зараз</a></div>  $\langle$ /div $\rangle$  $\langle$ div $>$  $\langle$  div> **@endsection**

# **Додавання API у якому валідуються параметри, перевіряється існування певного користувача і вірність пароля**

```
Route::post('/login', function (Request $request) {
     $request->validate([
        'email' => 'required|email',
         'password' => 'required',
     ]);
     $user = User::where('email', $request->email)->first();
     if (! $user || ! Hash::check($request->password, $user->password)) {
         throw ValidationException::withMessages([
             'email' => ['The provided credentials are incorrect.'],
         ]);
     }
     return response()->json([
         'token' => $user->createToken('api')->plainTextToken
     ]);
});
```
## **API, що відповідає за отримання даних user**

```
Route::middleware('auth:sanctum')->get('/user', function (Request $request) {
     return $request->user();
});
```
# **Обробник запиту перевірки наявного користувача у базі даних користувачів сайту**

```
class LoginScreen(Screen):
    def authenticate(self):
       email = self.ids.email input.text
        password = self.ids.password_input.text
        response = requests.post('https://math-kids.pp.ua/api/login', 
json={"email": email, "password": password},
                                 headers={"Accept": "application/json", 
"Content-Type": "application/json"})
         if response.status_code == 200:
            token = response.json().get('token')
            self.manager.current = 'schedule'
        else:
           self.show message('Login failed. Check your credentials.')
    def show message(self, message):
       diag = MDDialog title='Message',
            text=message,
           size hint=(0.8, 1),
            buttons=[
                MDRaisedButton(
                    text='OK',
                    on_release=lambda x: dialog.dismiss()
) ]
\overline{\phantom{a}} dialog.open()
```
## **Обробник запиту щодо додавання та видалення уроків користувачем**

```
class ScheduleScreen(Screen):
    lessons = []
   def open add lesson popup(self):
        \overline{c} content = AddLessonPopupContent()
         self.dialog = MDDialog(
            title='Add Lesson',
            type='custom',
           content cls=content,
           size hint=(None, None),
           size=(300, content.height + 200),
           auto dismiss=False,
            buttons=[
                 MDRaisedButton(
                     text='Save',
                    on release=lambda x: self.save lesson(content)
                 ),
                 MDRaisedButton(
                    text='Cancel',
                    on release=lambda x: self.dialog.dismiss()
) ]
         )
         self.dialog.open()
```
## **Опрацювання моменту надання сповіщення на телефон користувач**

```
def check lessons(self, dt):
        current time = datetime.now().replace(second=0, microsecond=0)
        for lesson name, lesson time in self.lessons:
           if lesson time - timedelta(minutes=10) == current time:
               self.show message(f'Lesson "{lesson name}" starts in 10
minutes!')
def on_enter(self):
        self.ids.scroll_view.height = Window.height - 200
         Clock.schedule_interval(self.check_lessons, 60)
```